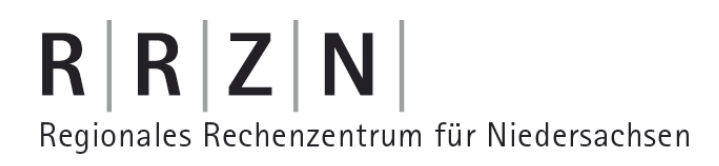

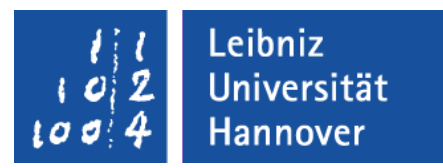

# PostGre – SQL-Anweisungen in pgAdmin

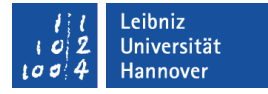

# S(tructured)Q(uery)L(anguage) ...

- ist eine eigenständige Sprache für relationale Datenbanken.
- bietet Befehle zum Bearbeiten von Daten und Erstellen von Objekten in relationalen Datenbanken.
- beschreibt eine Aktion wie zum Beispiel "Erstelle eine Tabelle" oder "Alle Kunden aus Hannover".
- ist standardisiert.
- wird von allen gängigen Datenbanksystemen mehr oder weniger unterstützt.

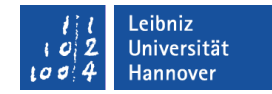

# **Manual**

- PostgreSQL-Manual (englisch): http://www.postgresql.org/docs/manuals/
- PostgreSQL-Manual (deutsch): http://doc.postgres.de/

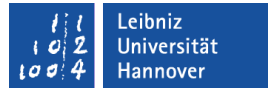

## Beispieldatenbanken

- http://wiki.postgresql.org/wiki/Sample\_Databases
- http://www.postgresqltutorial.com/postgresql-sample-database

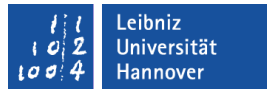

#### Weitere Informationen

- http://www.schulserver.hessen.de/darmstadt/lichtenberg/ SQLTutorial/
- http://sql.lernenhoch2.de/lernen/
- http://ssl.gymnasium-zwettl.ac.at/postgresql/html/tutorial.html
- http://sqlzoo.net/de/

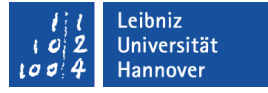

#### … besteht aus ...

- DDL (Data Definition Language). Datenbanken, Tabellen etc. anlegen. Datenbankschema festlegen.
- DML (Data Manipulation Language). Daten in einer Datenbank lesen, ändern, einfügen oder löschen.
- **-** DCL (Data Controlling Language). Administration von Datenbanken.

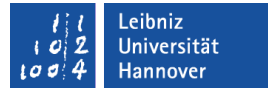

#### Menübefehle "Neue Datenbank"

- *Bearbeiten Neues Objekt Neue Datenbank*
- *-- Database: "dbsProdukt"*
- *-- DROP DATABASE "dbsProdukt";*

```
CREATE DATABASE "dbsProdukt"
WITH OWNER = postgres
  ENCODING = 'UTF8'
  TABLESPACE = pg_default
  LC_COLLATE = 'German_Germany.1252'
  LC_CTYPE = 'German_Germany.1252'
  CONNECTION LIMIT = -1;
```
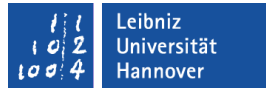

#### SQL-Anweisungen ...

- Beginn mit einem SQL-Befehl.
- **Semikolon als Ende-Zeichen einer Anweisung.**
- Leerzeichen, Tabulatoren, neue Zeilen erhöhen die Lesbarkeit von Anweisungen.
- Groß- und Kleinschreibung bei Befehlen und Bezeichnern wird nicht beachtet.

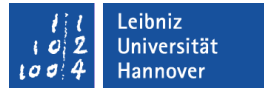

# SQL-Feld in pgAdmin

- Anzeige von SQL-Befehlen zu dem gewählten Objekt.
- **Schreibschutz der Anweisungen.**
- Kommentare werden standardmäßig grün angezeigt. SQL-Schlüsselwörter werden blau angezeigt.

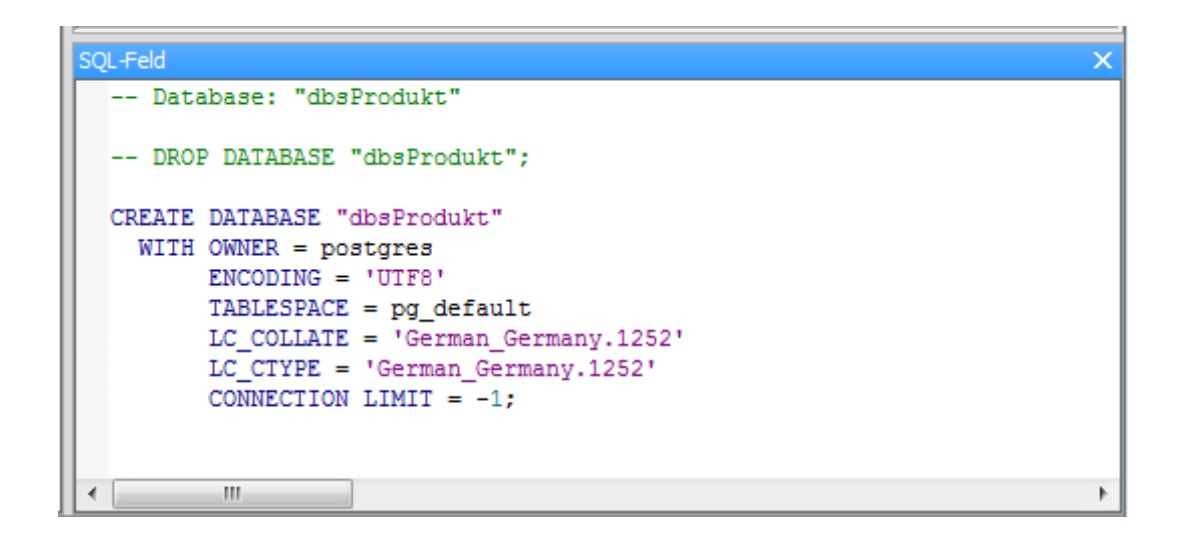

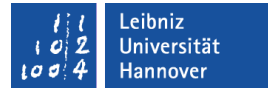

## Kommentare in SQL-Anweisungen

*-- Database: "dbsProdukt"*

*-- DROP DATABASE "dbsProdukt";*

- Der Kommentar beginnt mit zwei Bindestrichen und endet automatisch mit der Zeile.
- Aufgrund der besseren Lesbarkeit folgt dem Bindestrichpaar ein Leerzeichen.
- Beliebige Positionierung.

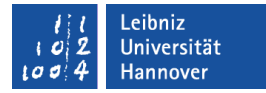

## SQL-Anweisung "Neue Datenbank"

*-- CREATE DATABASE [Datenbankname] CREATE DATABASE "dbsProdukt" WITH OWNER = postgres -- Eigentümer der Datenbank ENCODING = 'UTF8' -- Zeichencodierung TABLESPACE = pg\_default -- Speicherort der Datenbank -- Betrifft die Zeichen LC\_COLLATE = 'German\_Germany.1252' -- Sortierung LC\_CTYPE = 'German\_Germany.1252' -- Kategorisierung CONNECTION LIMIT = -1; -- -1 beliebig viele Zugriffe*

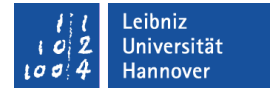

## Aufbau einer Datenbank

#### **Datenbank**

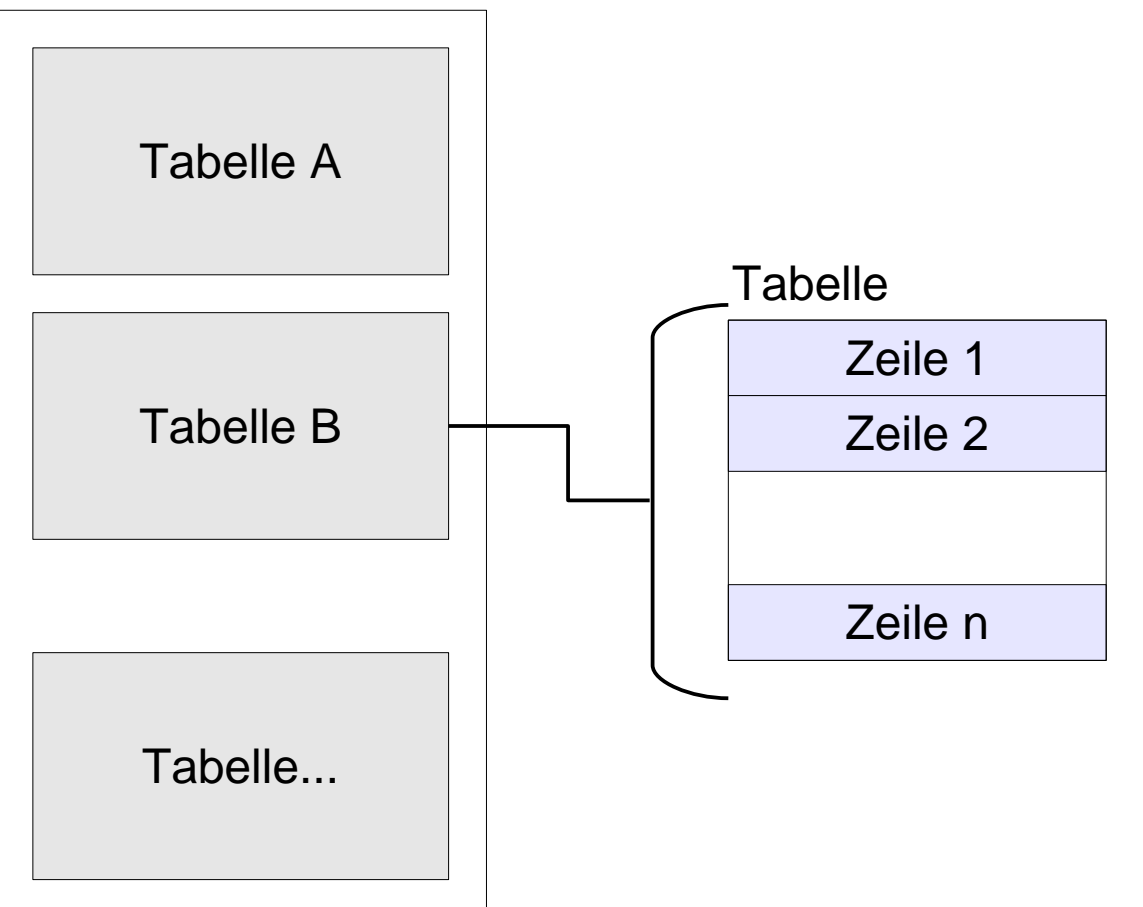

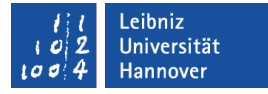

# SQL-Anweisung eingeben

- *Werkzeuge Abfragewerkzeug*.
- **Oder: Beliebige SQL-Abfragen ausführen** Symbolleiste.

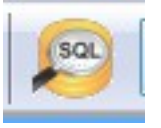

PostGre - SQL, 21.11.13 Seite 13

# $R | R | Z | N |$

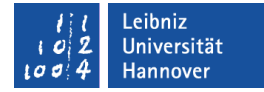

# **Query**

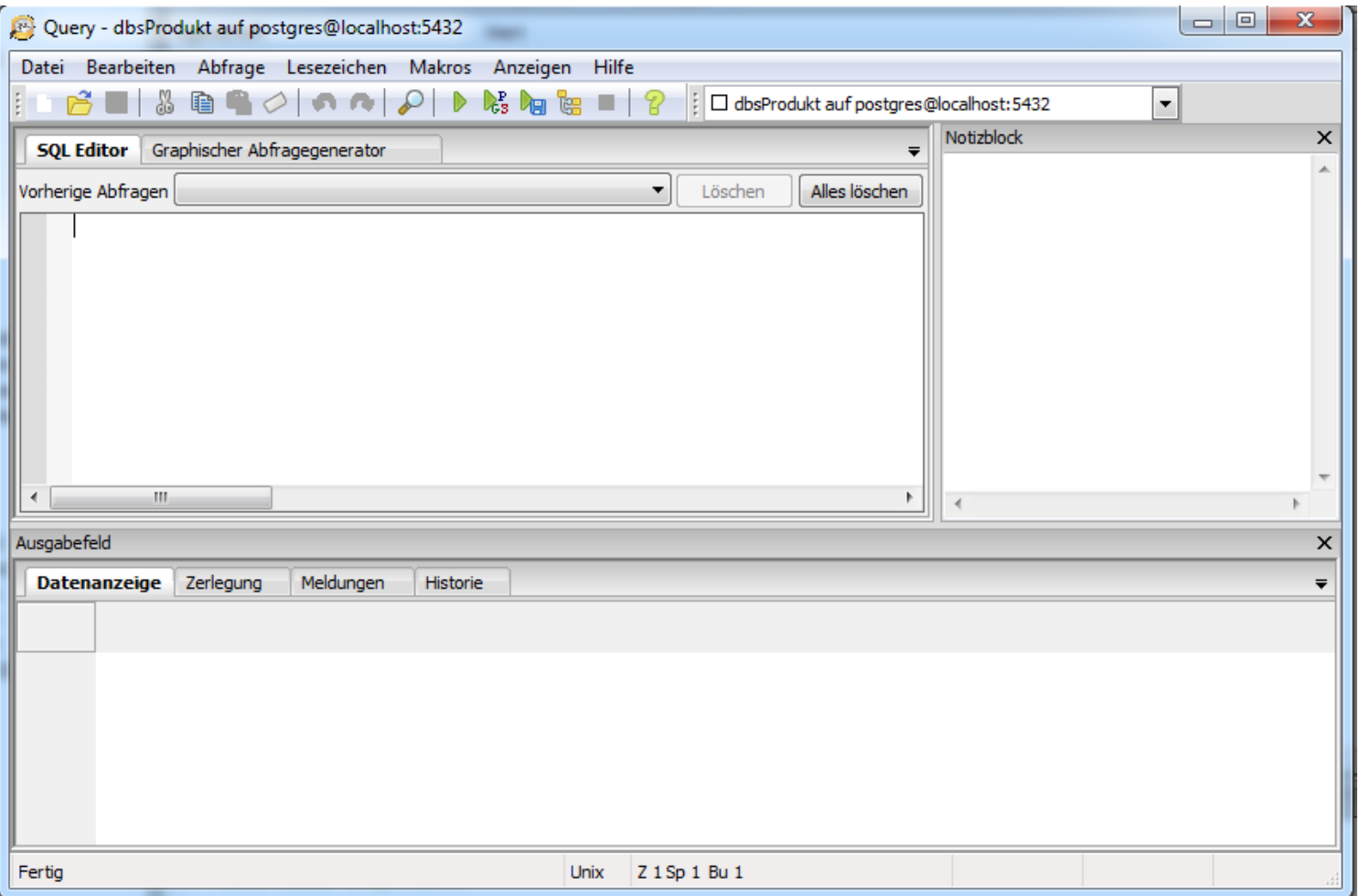

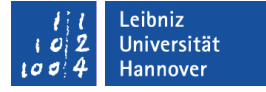

# SQL-Editor

- Eingabe von SQL-Anweisungen.
- Ausführen von SQL-Anweisungen (*Abfrage Ausführen*; F5). Das Ergebnis der SQL-Anweisung wird im Ausgabefeld; Registerkarte *Datenanzeige* angezeigt.
- Speichern von SQL-Anweisungen (*Datei Speichern unter*).

Leibniz Universität Hannover ı a d

# $R|R|Z|N|$

# Tabelle anlegen

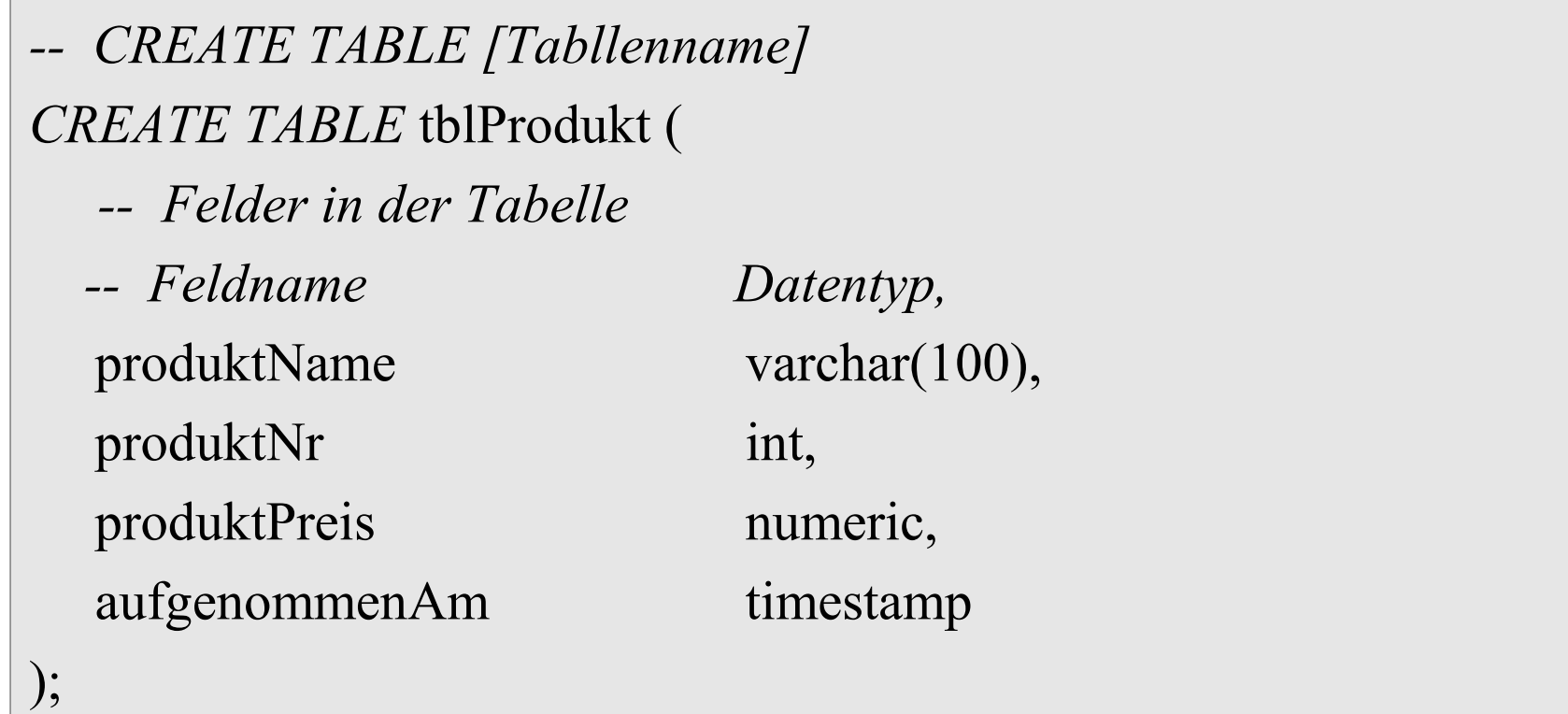

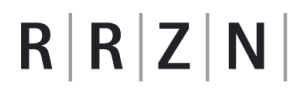

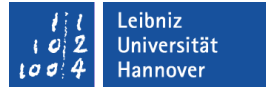

#### SQL-Befehle ...

- **beschreiben eine Aktion. In diesem Beispiel CREATE TABLE** erstellt eine neue Tabelle.
- werden häufig groß geschrieben.
- **beginnen immer mit einem Buchstaben.**

#### .eibniz niversität

# $R|R|Z|N$

# Auflistungen

- Die Listenelemente werden durch ein Kommata getrennt.
- Feldnamen werden dem Befehl CREATE TABLE als Liste hinzugefügt.
- Werte, die in einer Tabelle gespeichert werden, werden als Liste angegeben.
- Attribute eines Objekts werden beim Anlegen als Liste übergeben.

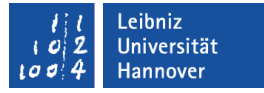

#### Anweisung ausführen

- *Abfrage Ausführen* oder F5 im SQL-Editor.
- Im Ausgabefeld wird das Ergebnis der Ausführung angezeigt. Die Registerkarte *Meldungen* zeigt eventuelle Fehler oder die korrekte Ausführung an. Ausgewählte Daten werden auf der Registerkarte *Datenanzeige* angezeigt.
- Bei der Erstellung von Objekten, muss anschließend das Eltern-Objekt aufgefrischt werden (rechter Mausklick; *Auffrischen*).

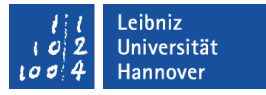

#### Anweisungen speichern und erneut ausführen

- *Datei Speichern* unter im SQL-Editor.
- *Datei öffnen* zeigt eine gespeicherte Anweisung im SQL-Editor an.
- F5 führt die Anweisung aus.

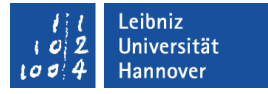

## Bezeichner in SQL-Anweisungen

- sind Namen, die vom Benutzer für Tabellen, Datenfelder etc. definiert werden.
- in dem Beispiel sind tblProdukt, produktName etc.
- beginnen immer mit einem Buchstaben.
- können Buchstaben (A...Z, a...Z), Zahlen (0...9) und den Unterstrich enthalten.
- sind maximal 63 Zeichen lang.

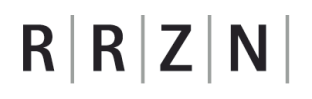

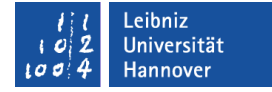

#### Aufbau von Tabellen

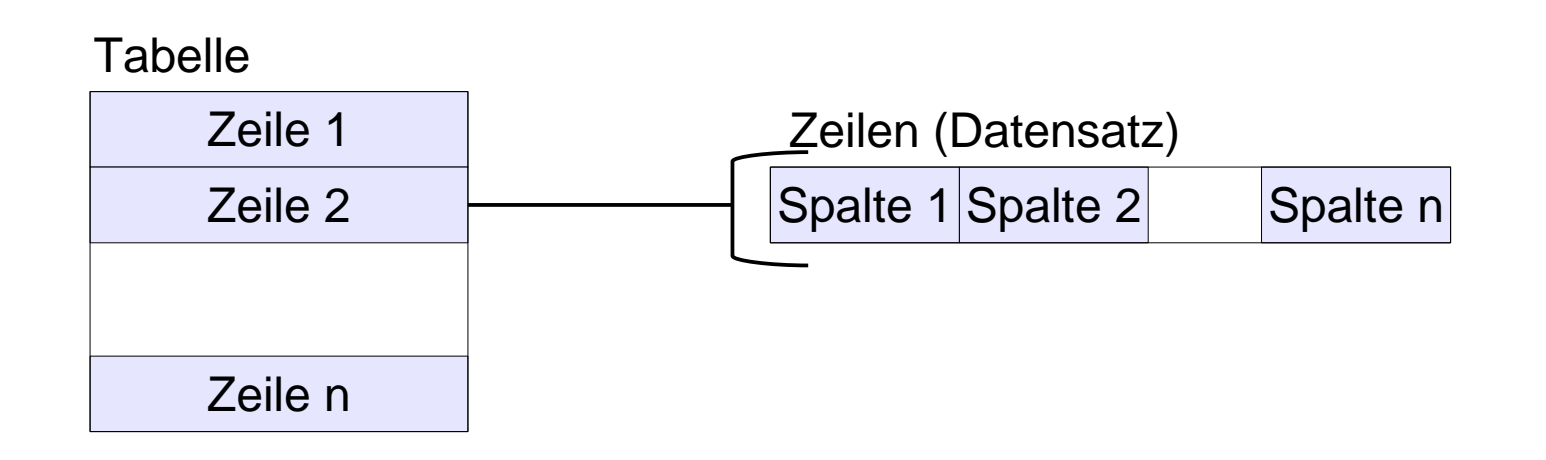

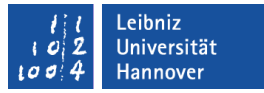

#### **Datensätze**

- **-** Die Anzahl der Datensätze ist beliebig.
- **-** Die Datensätze werden unsortiert abgelegt.

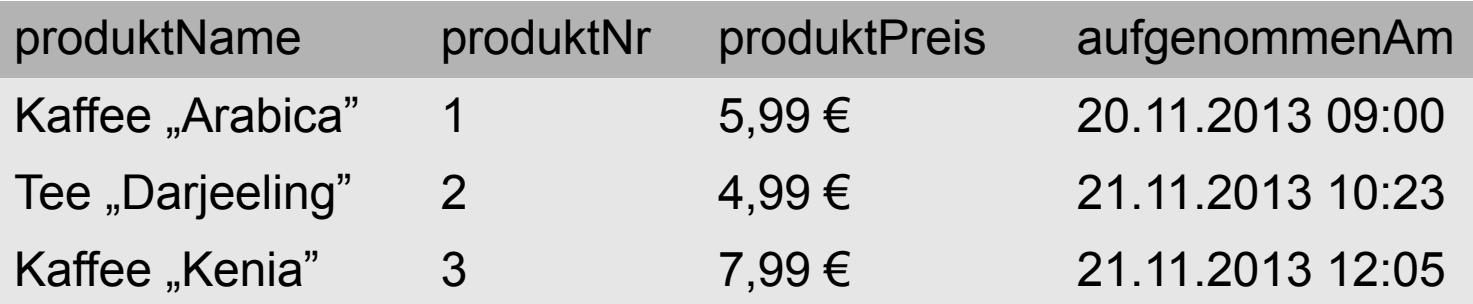

# $R$   $R$   $Z$   $N$

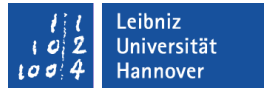

## Spalten in einer Tabelle

- Identifizierung mit Hilfe eines eindeutigen Namens.
- Der Datentyp der Spalte beschreibt die Art des Inhaltes.
- Die Anzahl der Spalten und deren Reihenfolge ist fest.
- Die maximale Anzahl der Spalten liegt zwischen 250 und 1600.

#### tblProdukt

produktName : String produktNr : Integer produktPreis : Currency aufgenommenAm : Date / Time

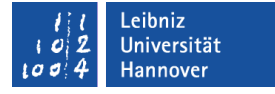

# Feldnamen ...

- **Sind eine eindeutige Bezeichnung für eine Spalte einer Tabelle.**
- identifizieren eindeutig ein Datenfeld in einer Tabelle.
- entsprechen häufig der Bezeichnung des Attributes des beschriebenen Objekts in der realen Welt.
- **sind frei wählbar.**

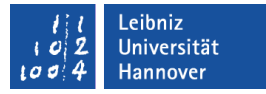

## Der Datentyp eines Feldes ...

- beschreibt die Art der Daten in einem Feld.
- legt Regeln für die Verwendung der Daten fest.
- legt den Speicherbedarf der Daten fest.
- ergibt sich häufig aus der Funktion und / oder Nutzung des, in dem Feld zu speichernden Wert.
- **•** in PostgreSQL http://www.postgresql.org/docs/9.3/static/datatype.html.

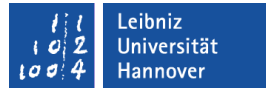

#### Zeichenketten / Text

- Alle Zeichen der Tastatur in Abhängigkeit des Eingabegebietsschema.
- Speicherung von Telefonnummern, Postleitzahlen etc.
- **Standardlänge 1.**

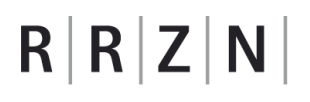

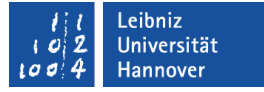

# Möglichkeiten

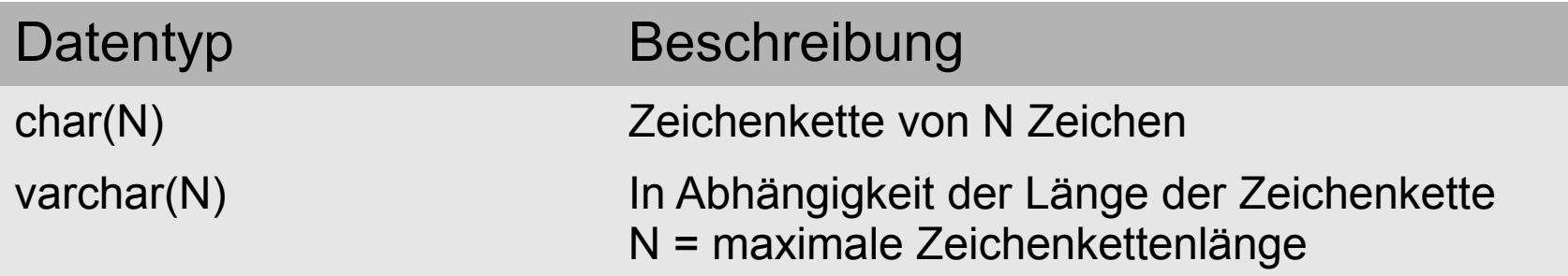

# $R$   $R$   $Z$   $N$

# **Zahlenwerte**

- Mathematische Berechnungen
- Ganzzahl. Nachkommastellen werden automatisch entfernt.
- Dezimalzahlen sind Nährungswerte. Das Dezimaltrennzeichen ist von dem Eingabegebietsschema des Rechners abhängig. Implemtentierung nach dem IEEE Standard 754 für binäre Fließkommazahlen.

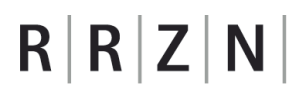

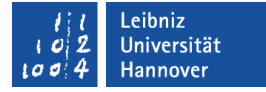

#### Ganzzahlen

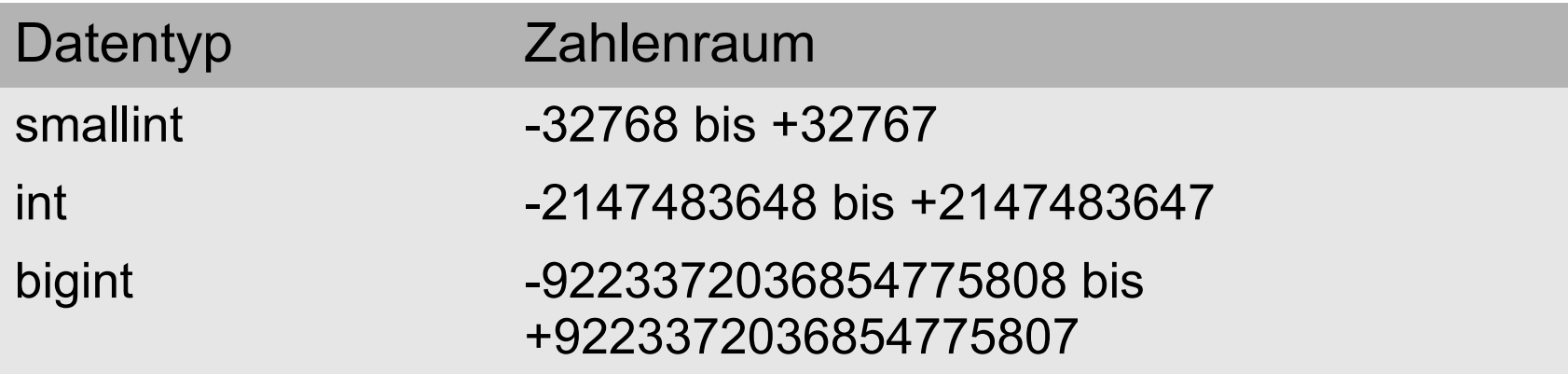

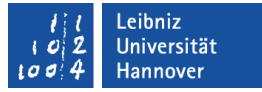

#### Dezimalzahlen

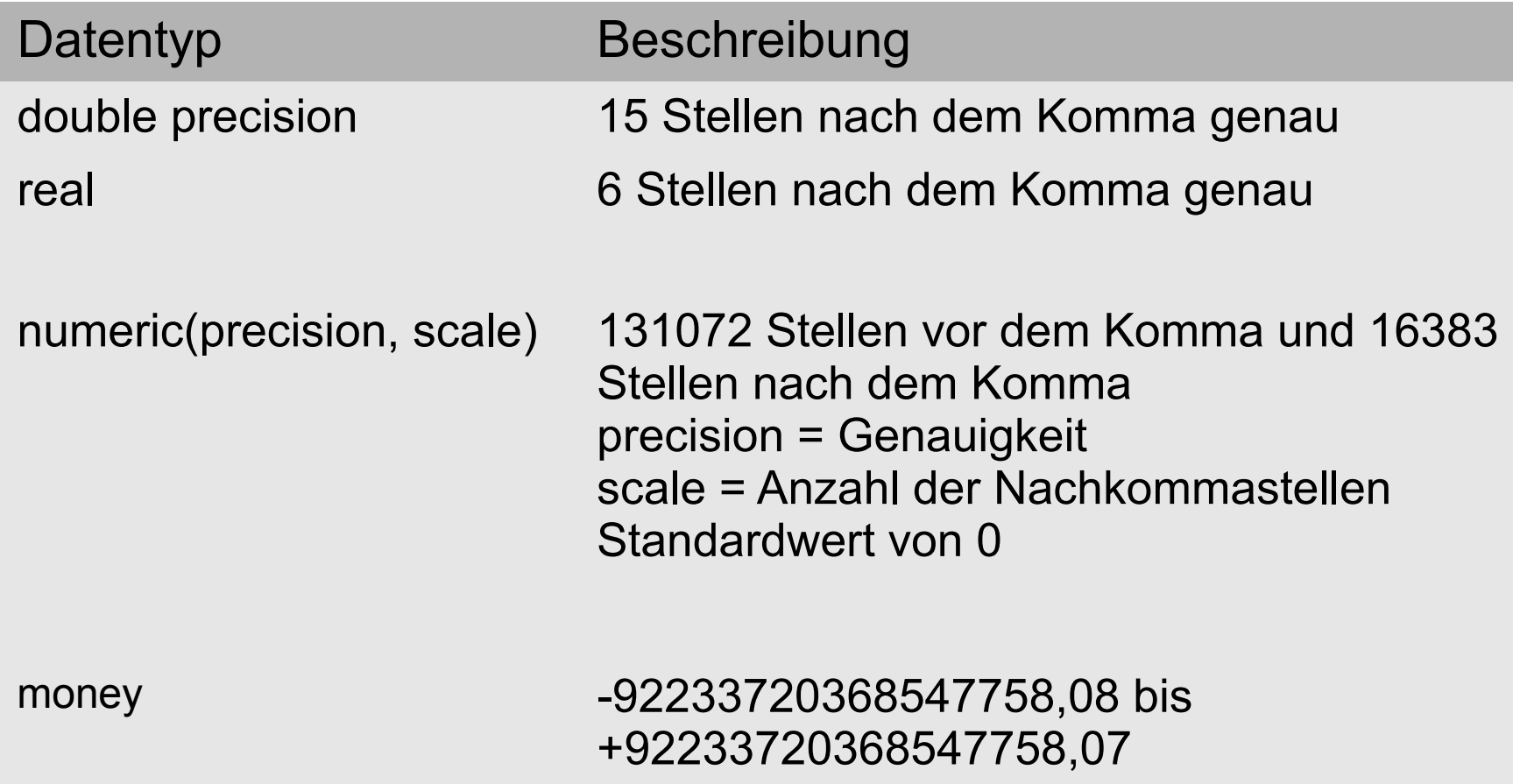

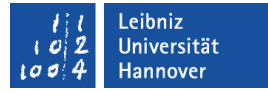

#### Auto-Inkrement

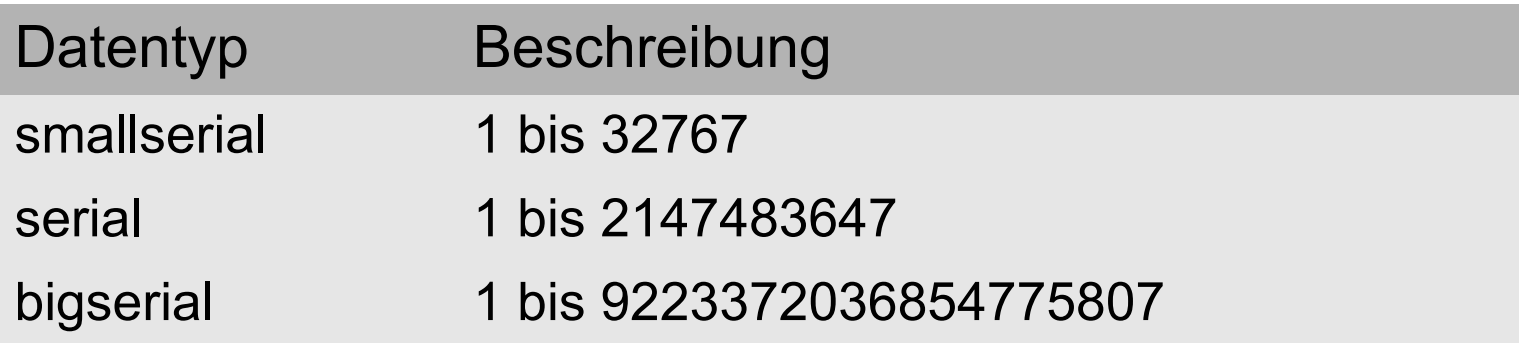

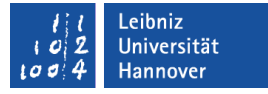

#### Datumswerte und Uhrzeiten

- Datumswerte basieren auf den gregorianischen Kalender.
- Abhängig vom genutzten SQL-Dialekt und das gewählte Eingabegebietsschema.

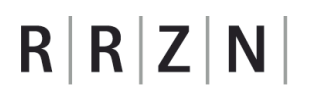

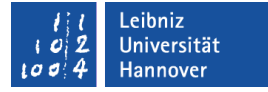

#### Möglichkeiten

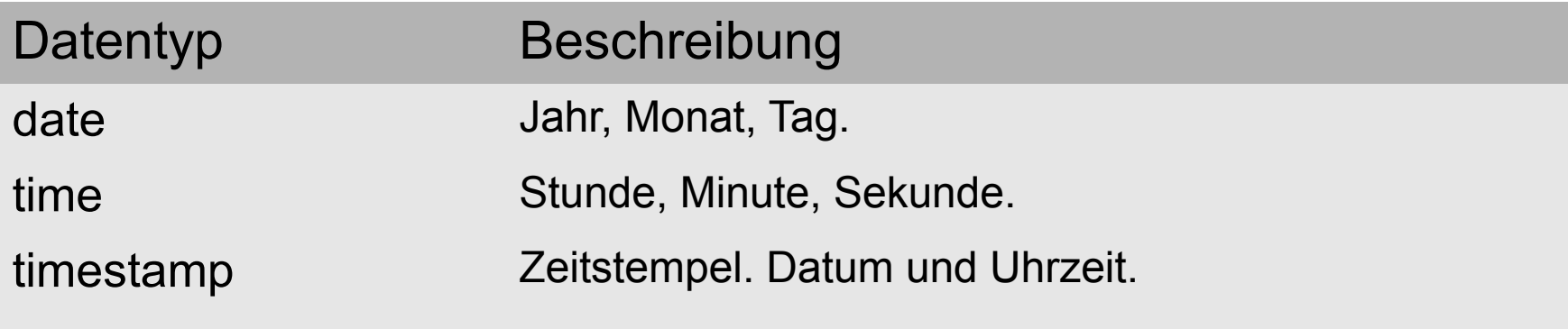

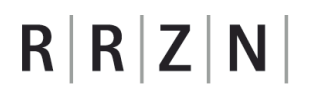

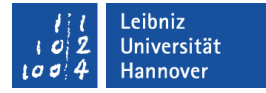

#### **Standardwerte**

#### CREATE TABLE tblProdukt (

produktNr int,

);

aufgenommenAm timestamp

produktName varchar(100),

produktPreis numeric *DEFAULT* 2.00,

# $R$   $R$   $Z$   $N$

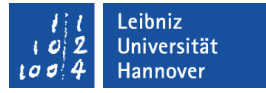

## Konstante Werte in SQL

- Strings / Zeichenketten: 'Dies ist eine Zeichenkette'.
- Integer / Ganzzahlen: int8 '400' oder 400.
- Dezimalzahlen: float4 '2.00' oder 2.0. Als Dezimaltrennzeichen wird der Punkt genutzt.
- Datums- und Zeitwerte: '2013-11-22'. Datumswerte werden in dem Format "yyyy-mm-dd" und Zeitwerte in dem Format "hh:mm:ss" angegeben
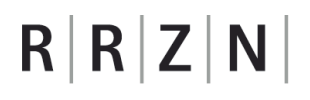

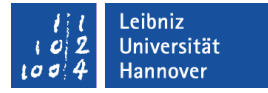

#### Aktueller "Zeitstempel" als Standardwert

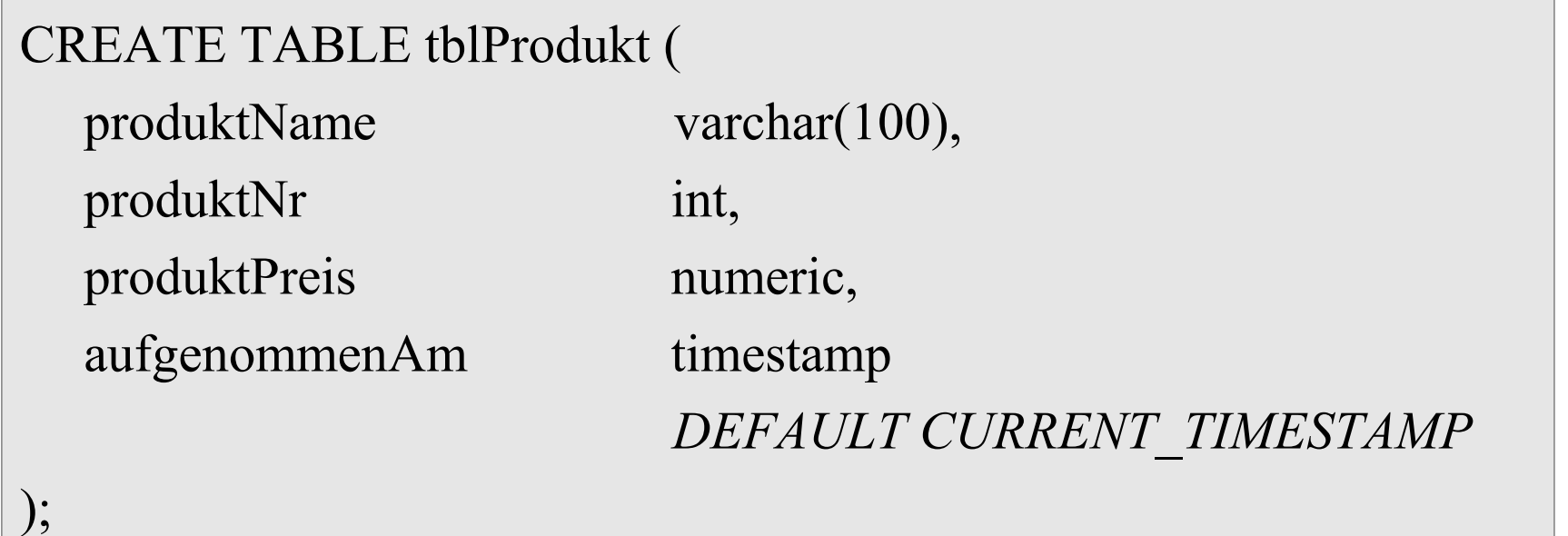

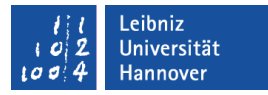

## NULL

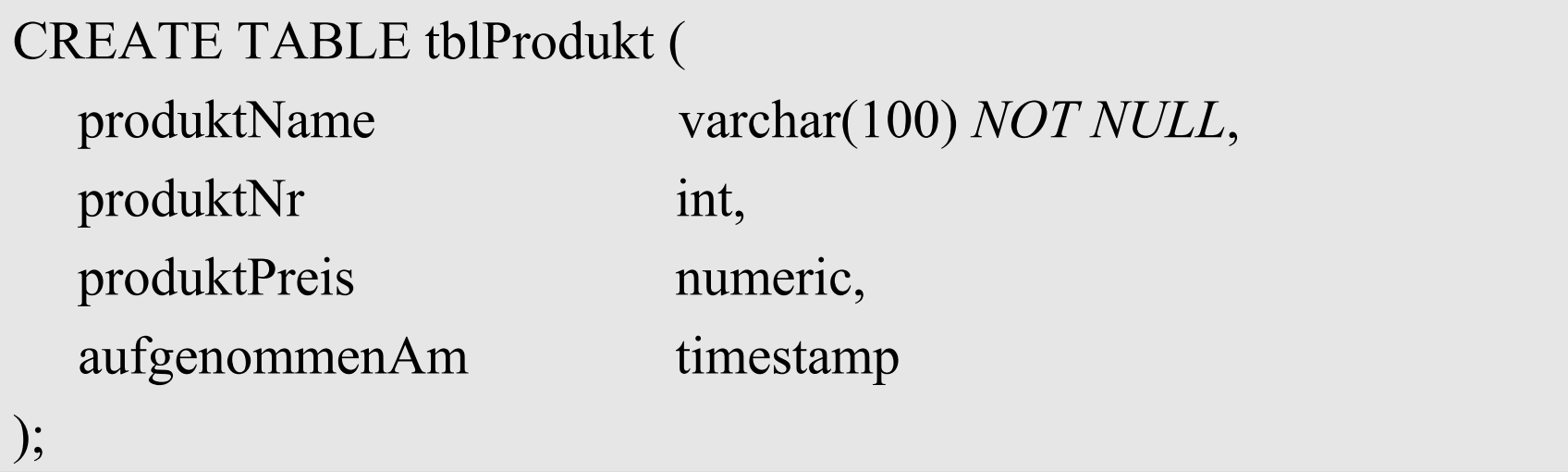

- Das Datenfeld darf keinen undefinierten Inhalt enthalten.
- Das Datenfeld muss gefüllt werden.

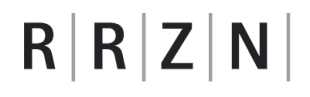

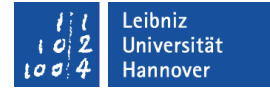

### Tabelle löschen

*DROP TABLE* tblProdukt;

Die Tabelle wird ohne Nachfrage gelöscht!

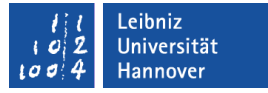

#### Primärschlüssel

- **Identifizierung eines Datensatzes.**
- Setzen von künstlichen Attributen. Das Produkt existiert auch ohne Produktnummer.
- **Verknüpfung von Tabellen.**

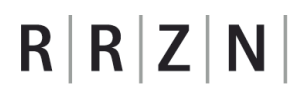

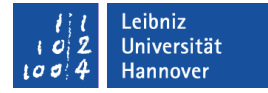

### … in SQL

);

);

#### CREATE TABLE tblProdukt (

aufgenommenAm timestamp

produktName varchar(100) NOT NULL, produktNr int *UNIQUE NOT NULL*,

#### CREATE TABLE tblProdukt (

aufgenommenAm timestamp

produktName varchar(100) NOT NULL,

produktNr int *PRIMARY KEY*,

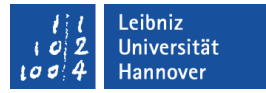

### Zusammengesetzte Primärschlüssel

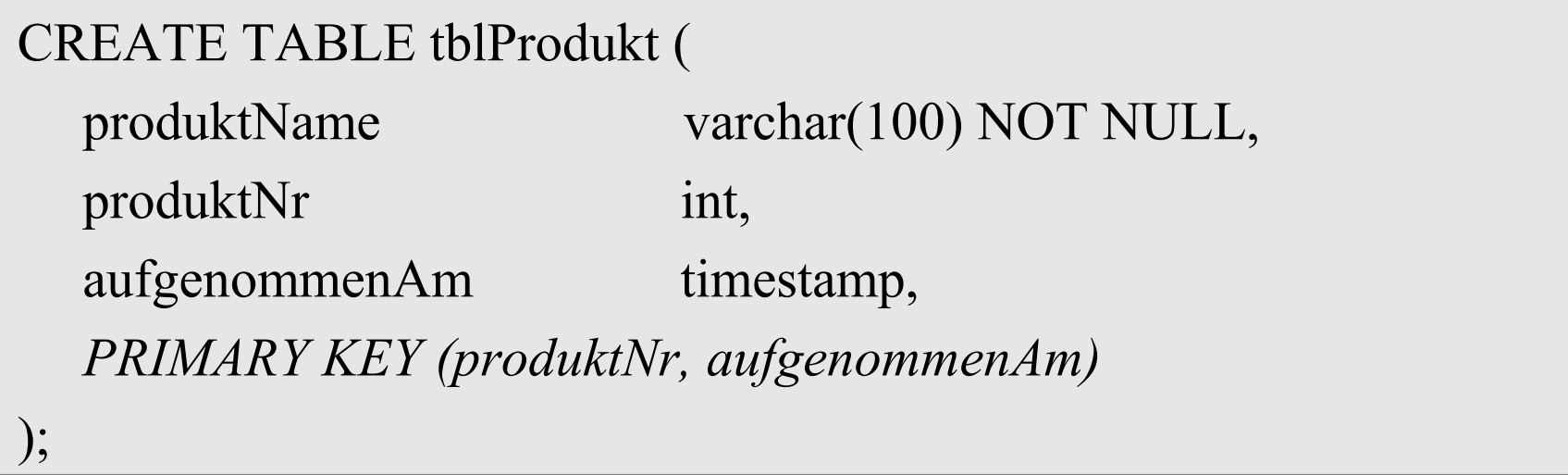

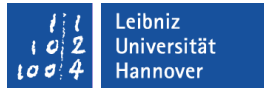

#### Fremdschlüssel

- Der Wert identifiziert einen Datensatz in einer Tabelle.
- Der Fremdschlüssel und der dazugehörige Primärschlüssel haben den gleichen Datentyp.

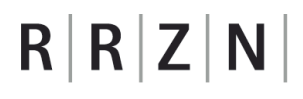

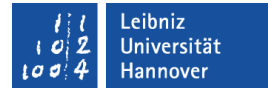

### … in SQL

#### CREATE TABLE tblProdukt (

aufgenommenAm timestamp

produktName varchar(100) NOT NULL, produktNr int PRIMARY KEY,

CREATE TABLE tblLager (

bestandAenderung int

IDLager int PRIMARY KEY produktNr int *REFERENCES* 

*tblProdukt(produktNr)*,

);

);

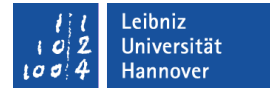

#### Weitere Möglichkeit

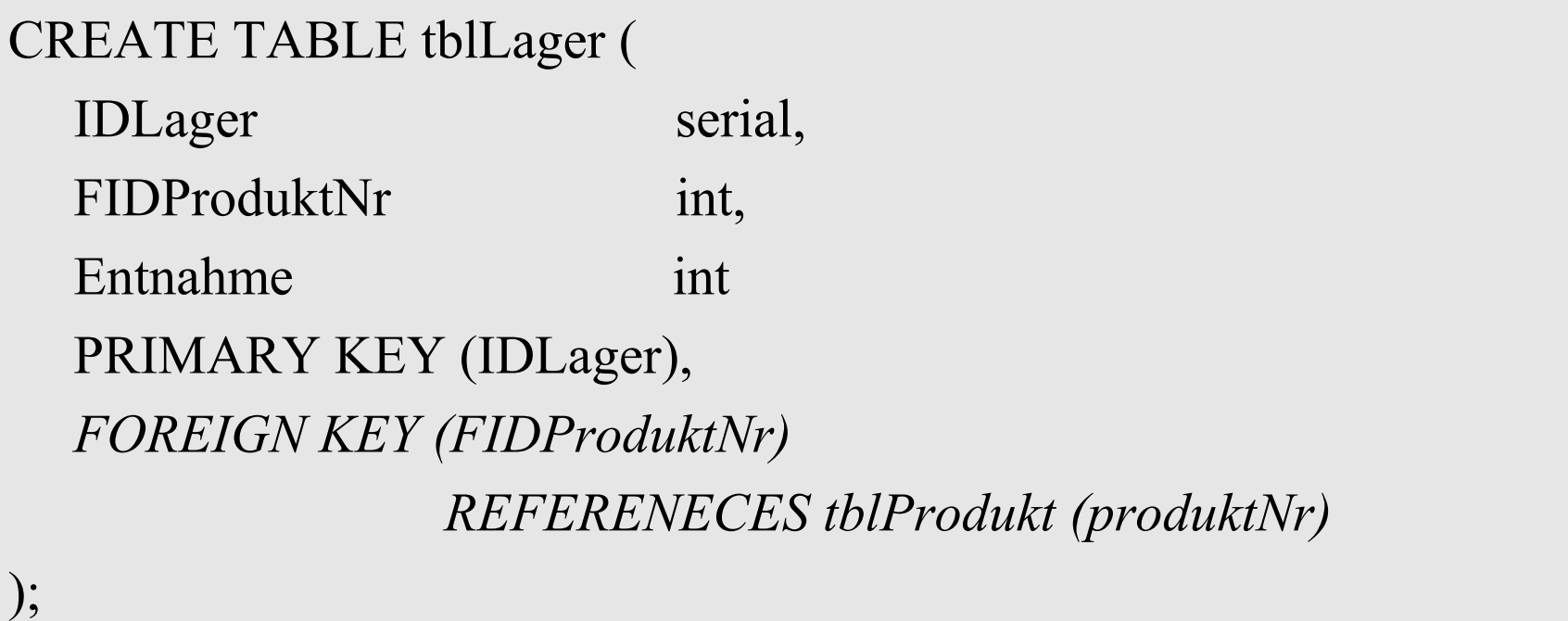

(

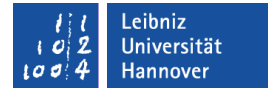

### Daten einfügen

```
INSERT INTO tblProdukt
VALUES
```

```
'Kaffee Arabica',
   1,
   5.99,
   '2013-11-20 09:00'
);
```
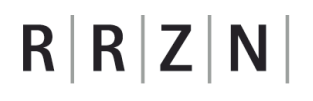

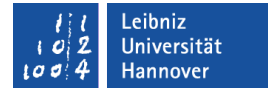

### Daten aus einer Textdatei einfügen

*COPY* tblProdukt *FROM* '/pfad/datei.txt';

- Der Pfad wird aus Sicht des Servers angegeben.
- Der Server muss die Rechte zum Lesen der Datei besitzen. Andernfalls wird ein Fehler angezeigt.
- Es können Textdateien oder Dateien im CVS-Format kopiert werden.
- Pro Zeile in der Textdatei wird ein Datensatz in der Tabelle angelegt.

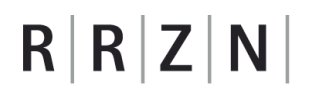

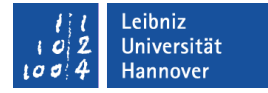

### Daten aus einer Textdatei einfügen

*COPY* tblProdukt *FROM* '/pfad/datei.txt';

- Der Pfad wird aus Sicht des Servers angegeben.
- Der Server muss die Rechte zum Lesen der Datei besitzen. Andernfalls wird ein Fehler angezeigt.
- Es können Textdateien oder Dateien im CVS-Format kopiert werden.
- Pro Zeile in der Textdatei wird ein Datensatz in der Tabelle angelegt.

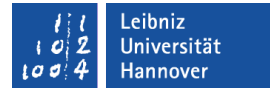

#### Beispiel: Textdatei

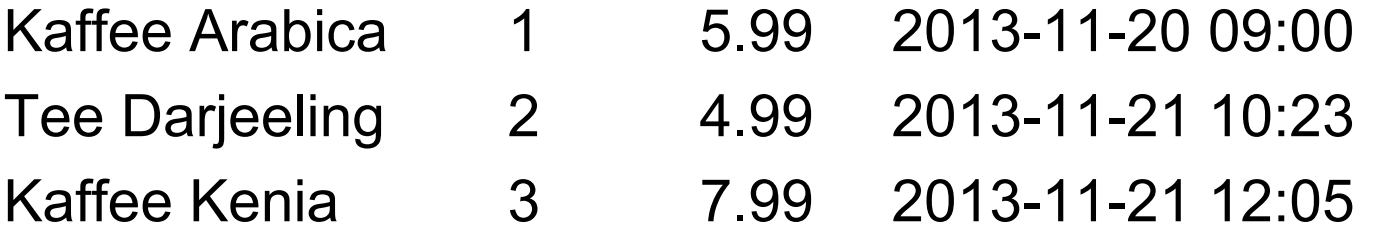

COPY tblProdukt FROM 'D:\temp\produkte.txt'

- Trennung durch Tabulatoren.
- Als Dezimaltrennzeichen wird der Punkt genutzt.
- Datums- und Zeitwerte sollten wie in SQL geschrieben werden.

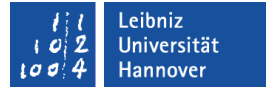

#### Beispiel: CSV-Datei

Kaffee Arabica,1,5.99,2013-11-20 09:00 Tee \"Darjeeling\",2,4.99,2013-11-21 10:23 Kaffee Kenia,3,7.99,2013-11-21 12:05

COPY tblProdukt (produktName, produktNr, produktPreis, aufgenommenAM) FROM 'D:\temp\produkte.csv' WITH DELIMITER ',';

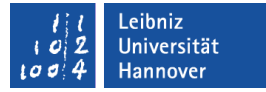

### Beispiel: CSV-Datei

COPY tblProdukt (produktName, produktNr, produktPreis, aufgenommenAM) FROM 'D:\temp\produkte.csv' WITH DELIMITER ',';

- Dem Tabellennamen folgen in Klammern die Felder, die von der Datei gefüllt werden. Alle anderen Felder nutzen den vorgegebenen Standardwert oder sind leer.
- Das Trennzeichen zwischen den Daten wird angegeben (WITH DELIMITER).

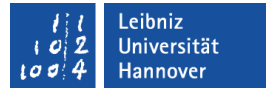

#### Escape-Sequenzen ...

- beginnen immer mit einem Backslash \.
- **Sind nicht druckbare Zeichen eines Zeichensatzes.**
- maskieren Zeichen, die in SQL-Anweisungen genutzt werden.

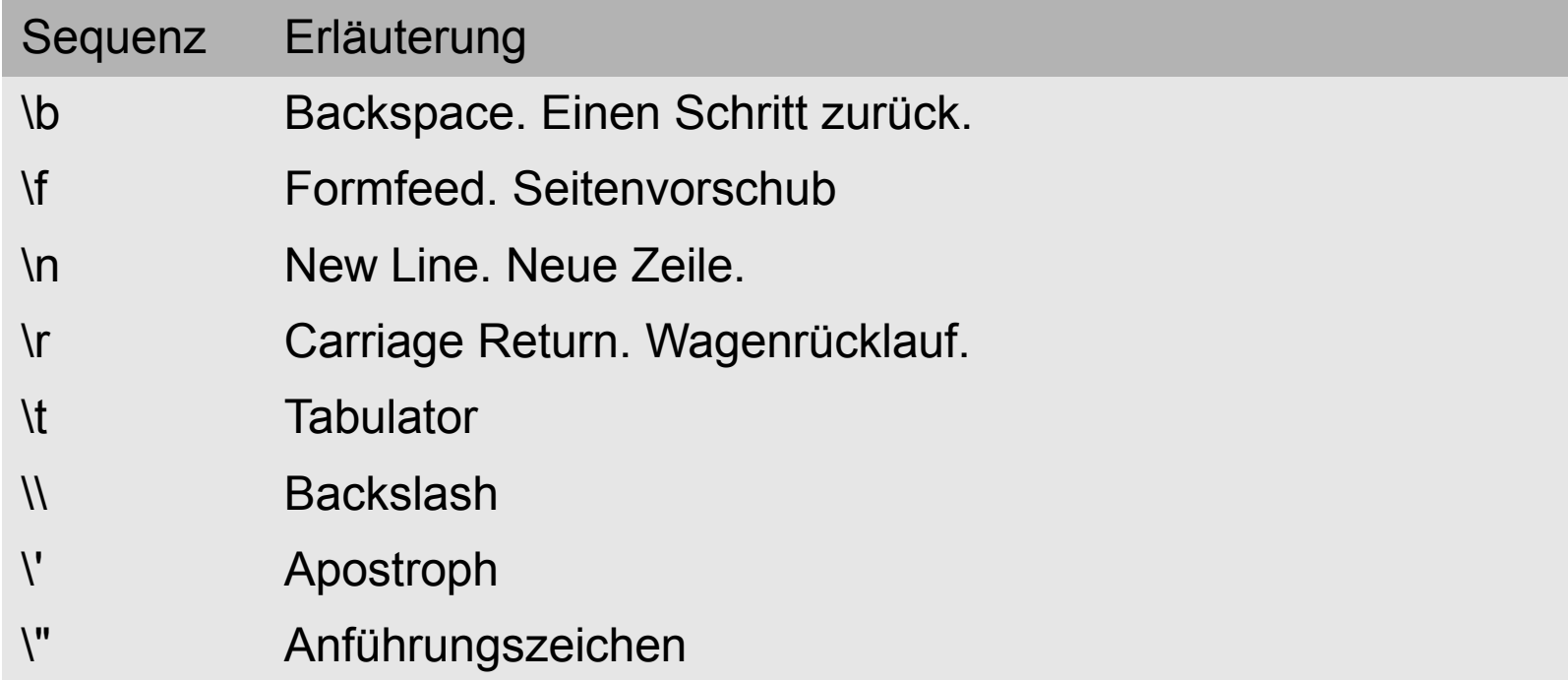

## $R$   $R$   $Z$   $N$

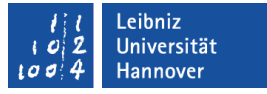

### Auswahlabfragen ...

- sortieren Informationen aus ein oder mehreren Tabellen.
- filtern Informationen in Abhängigkeit von bestimmten Kriterien.
- stellen Informationen neu zusammen.
- berechnen Daten aus vorhandenen Informationen.
- **EXTE:** liefern eine leere Tabelle zurück, wenn kein Datensatz die Bedingung erfüllt.

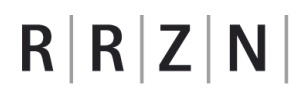

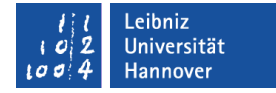

### … in SQL

#### **SELECT**

\*

FROM *Tabelle* WHERE *Kriterium* ORDER BY *Tabelle.Feld*;

**SELECT** 

*Tabelle.Feld, Tabelle.Feld, Tabelle.Feld*

FROM *Tabelle*

WHERE *Kriterium*

ORDER BY *Tabelle.Feld*;

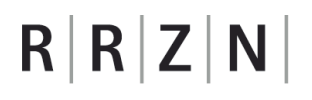

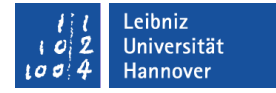

### Alle Felder aus einer Tabelle

*SELECT \* FROM* film;

- Wähle (SELECT) alle Felder (\*) aus (FROM) ....
- Das Sternchen ist ein Platzhalter für alle Felder einer Tabelle.
- Dem Schlüsselwort FROM folgt der Name der Tabelle.

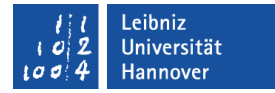

#### Felder aus einer Tabelle

SELECT *title, description, length*

FROM film;

- Dem Befehl SELECT folgt eine Auflistung der gewünschten Felder einer Tabelle. Es muss mindestens ein Feld oder das Sternchen angegeben werden.
- Die einzelnen Felder werden durch ein Kommata getrennt.
- Das erste Feld in der Auflistung wird auch als erste Spalte angezeigt.

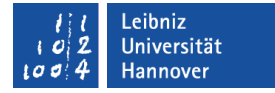

#### Felder aus einer Tabelle

SELECT *film.title, film.description, film.length* FROM film;

- Der Punkt verbindet ein Tabellennamen mit einem darin definierten Feldnamen.
- Die Angabe des Tabellennamens wird nicht benötigt, wenn der Feldname eindeutig einer Tabelle zugeordnet werden kann.

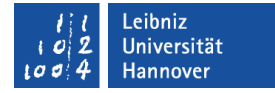

#### Daten sortieren

SELECT

last name, first name, email FROM customer *ORDER BY* last name, first name;

- Dem Befehl ORDER BY folgt eine Liste von Feldern nach denen die Daten sortiert werden.
- Standardmäßig werden die Daten aufsteigend sortiert (ASC).
- **In diesem Beispiel werden die Daten zuerst nach dem** Nachnamen aufsteigend sortiert und anschließend nach dem Vornamen.

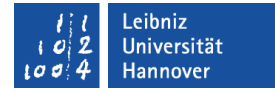

### Daten aufsteigend sortieren

**SELECT** film.title, film.description, film.length FROM film ORDER BY film.length ASC;

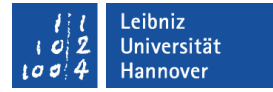

### Daten absteigend sortieren

**SELECT** film.title, film.description, film.length FROM film ORDER BY film.length DESC;

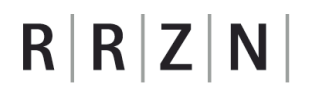

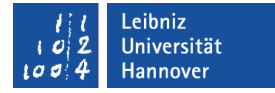

#### Doppelte Datensätze ausblenden

*SELECT DISTINCT* release\_year FROM film ORDER BY release year DESC;

- Jahreszahlen werden nur einmal angezeigt, egal wie oft die Daten in der Tabelle angezeigt werden.
- **Aus welchen Jahren liegen Filme vor?**

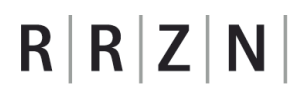

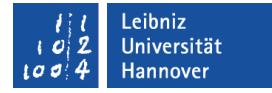

#### Daten filtern

SELECT first name, last name FROM staff *WHERE* (active = TRUE) ORDER BY last name;

- **-** Dem Befehl WHERE folgen eine oder mehrere Bedingungen.
- Die Datensätze werden mit Hilfe der Bedingung gefiltert.

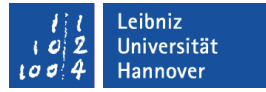

### Bedingungen

- Überprüfung von Daten in einem Feld.
- Ausdrücke, die einen boolschen (True, False) Wert zurückliefern.
- Mit Hilfe von Vergleichsoperatoren wird ein Wert überprüft.

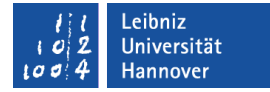

#### Vergleichsoperatoren

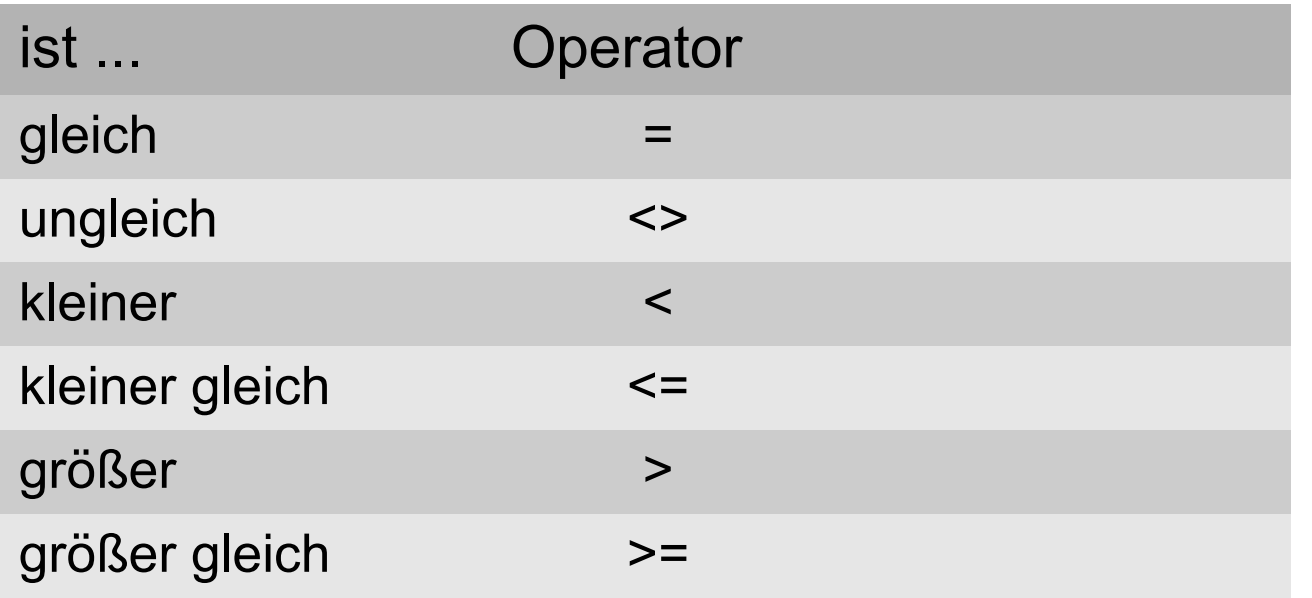

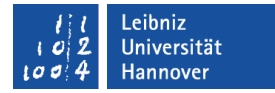

## Überprüfung von Ganzzahlen

SELECT title, length FROM film WHERE (*length > 60*) ORDER BY length;

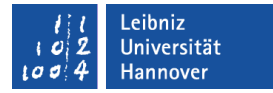

### Überprüfung von Dezimalzahlen

SELECT customer id, amount FROM payment WHERE (*amount > 5.5*) ORDER BY customer id;

- **Als Dezimaltrennzeichen wird ein Punkt genutzt.**
- Es werden Nährungswerte überprüft!

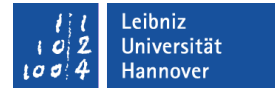

#### Liste von Werten

SELECT title, rental rate FROM film WHERE (rental\_rate *IN (0.99, 2.99)*) ORDER BY title;

**Einer Werte in der Liste muss zutreffen.** 

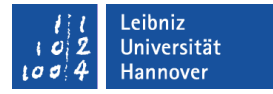

### Überprüfung von Datums- und Zeitwerten

SELECT \* FROM payment WHERE (payment\_date = '2007-03-01') ORDER BY customer id;

- Datums- und Zeitwerte werden in Apostrophs eingeschlossen.
- Konstante Datumswerte: YYYY-MM-DD.

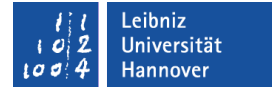

#### Zwischen … und ...

SELECT \* FROM payment WHERE (payment\_date BETWEEN '2007-03-01' AND '2007-03-31') ORDER BY customer id;

- **E** Zwischen [min] und [max].
- **EXE** Zwischen [Beginn Datum / Uhrzeit] und [Ende Datum / Uhrzeit].

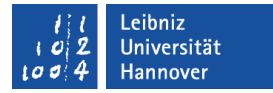

### Überprüfung von boolschen Werten

SELECT first name, last name FROM staff WHERE (*active IS TRUE*) ORDER BY last name;

- **IS TRUE. Ist das Feld gesetzt / an?**
- IS FALSE. Ist das Feld nicht gesetzt / aus?

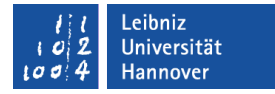

### Überprüfung von Text

SELECT last\_name, first\_name FROM customer WHERE (last  $Name = 'May')$ ) ORDER BY last\_name;

**Konstante Zeichenketten werden in Apostrophs** eingeschlossen.

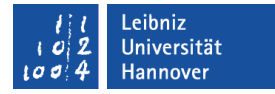

### Arbeiten mit Suchmustern

SELECT last Name, first Name, email FROM customer WHERE (email LIKE  $\%$ .% $\mathcal{O}(a)\$ ORDER BY last name;

- Platzhalter %: Beliebige Anzahl von Zeichen.
- Platzhalter : Ein beliebiges Zeichen.
- Die Platzhalter können an beliebiger Position in beliebiger Anzahl in einem Suchmuster vorkommen.
- Beachtung von Groß- und Kleinschreibung.
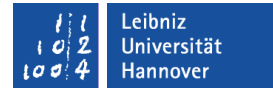

### Suche nach leeren Zeichenfolgen

SELECT \* FROM address WHERE (postal\_code *LIKE ''*) ORDER BY city id;

Das Feld ist leer, aber hat einen definierten Wert.

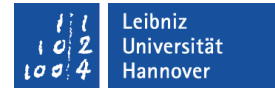

#### Null-Werte abfragen

SELECT \* FROM address WHERE (postal\_code *IS NULL*) ORDER BY city id;

**-** Das Feld hat einen undefinierten Wert.

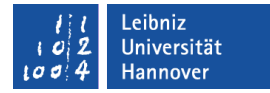

### Not-Operator

SELECT \* FROM address WHERE (postal\_code *NOT LIKE ''*) ORDER BY city id;

SELECT \* FROM address WHERE (postal\_code *IS NOT NULL*) ORDER BY city id;

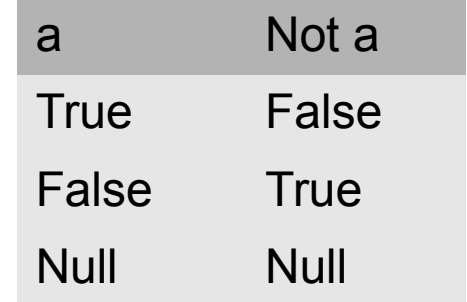

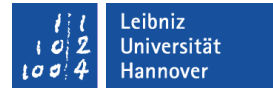

#### AND-Operator

SELECT amount, customer\_id FROM payment WHERE (*(amount > 3.0) AND (amount < 4.0)*) ORDER BY customer id;

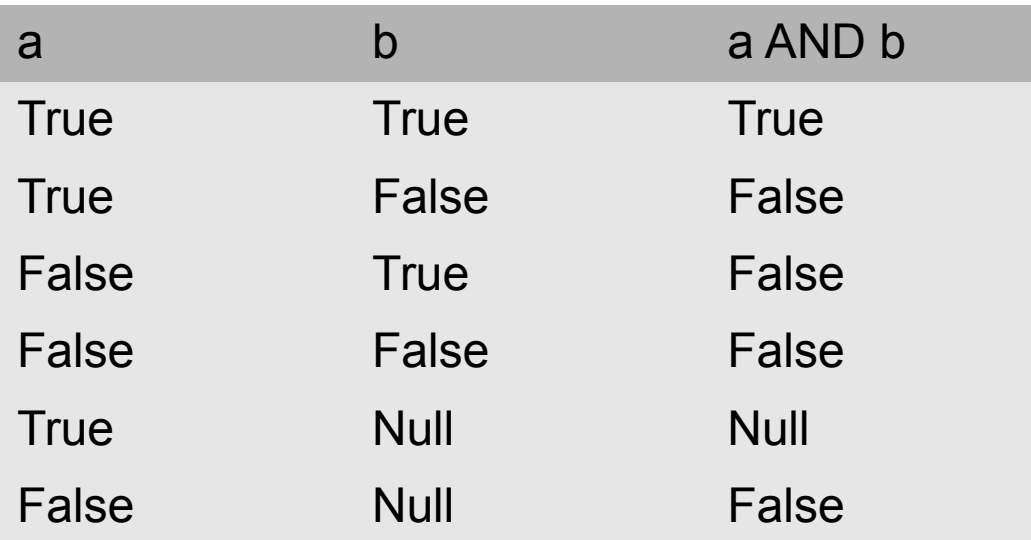

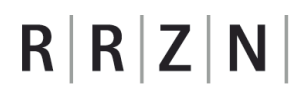

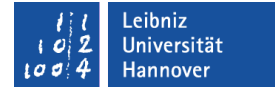

#### Or-Operator

SELECT amount, customer\_id FROM payment WHERE (*(customer\_id = 5) OR (customer\_id = 6)*) ORDER BY customer id;

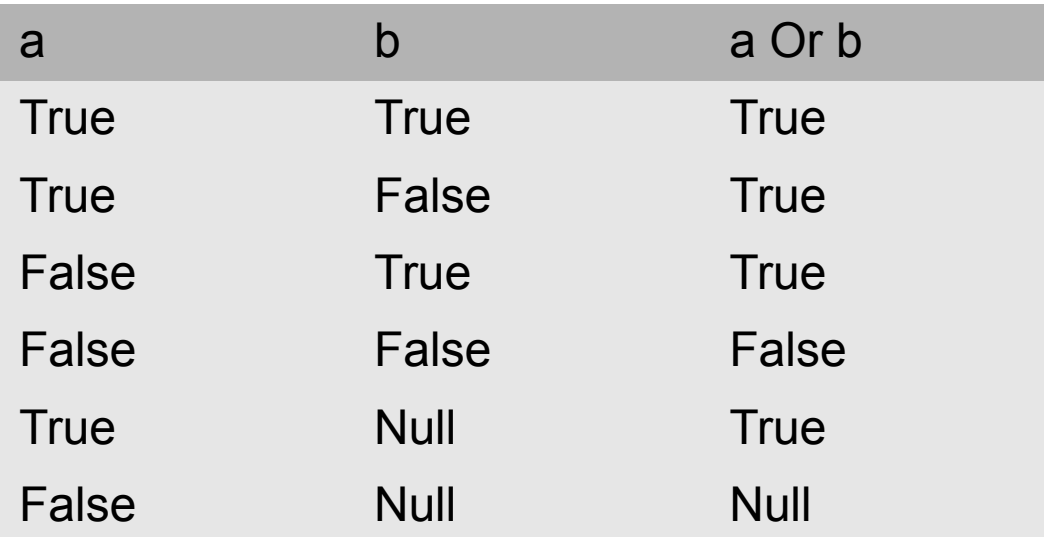

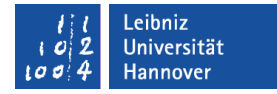

#### Daten löschen

DELETE FROM city WHERE country  $id = 20$ ;

- Daten können nur kaskadierend gelöscht werden.
- Zuerst werden die Daten in den Tabellen gelöscht, in dem der Primärschlüssel als Fremdschlüssel genutzt wird. Anschließend können Datensätze mit dem Primärschlüssel gelöscht werden.

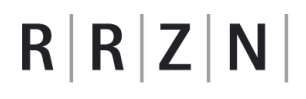

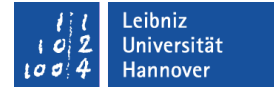

#### Daten ändern

```
UPDATE [Tabelle]
SET [Feldname] = [neuer Wert], [Feldname] = [neuer Wert]
WHERE [Bedingung];
```

```
UPDATE customer
SET active = 0, active bool = FALSE
WHERE store id = 2;
```

```
UPDATE payment
SET amount = amount +1WHERE amount < 1;
```
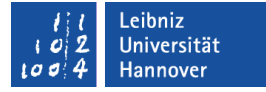

#### Mathematische Operatoren

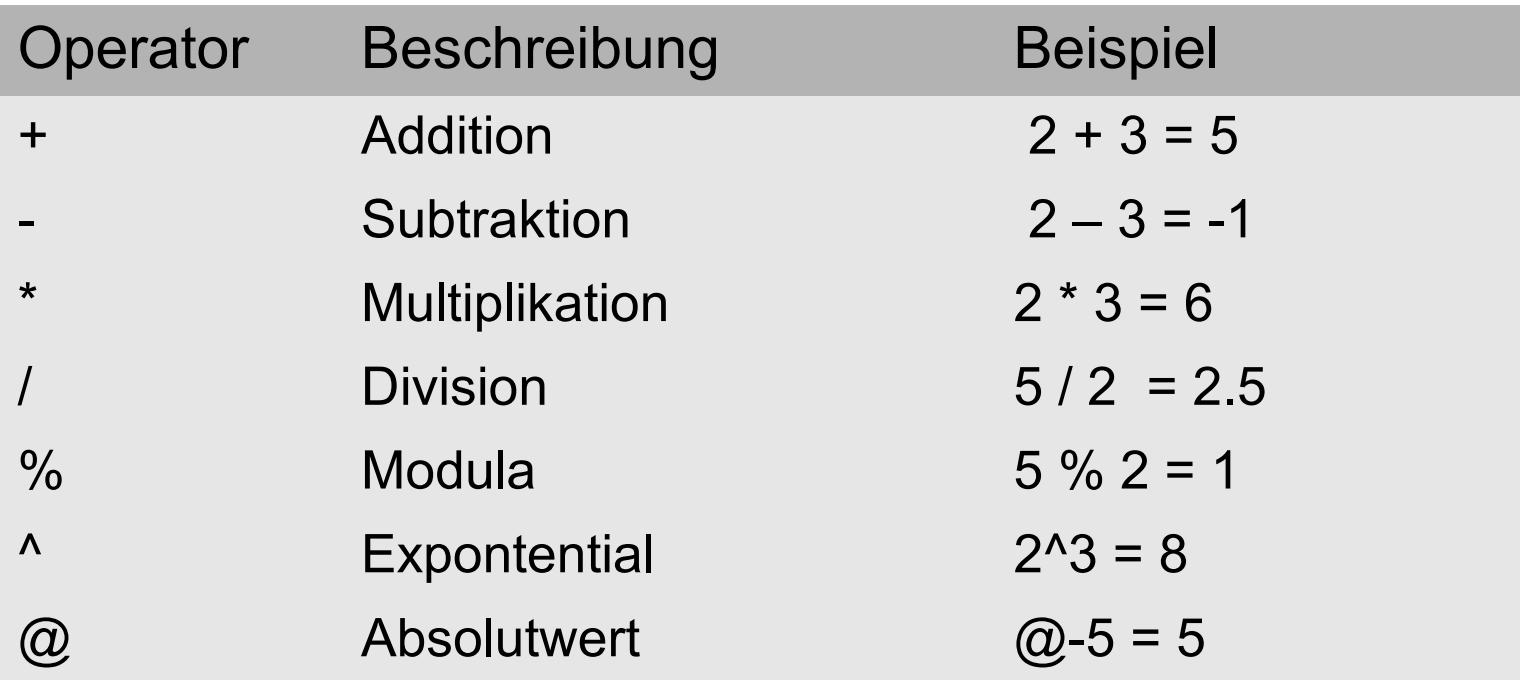

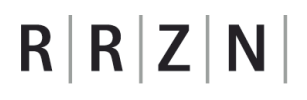

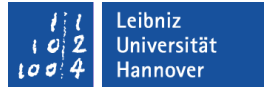

#### Relationen ...

- beschreiben Beziehungen zwischen Tabellen.
- werden mit Hilfe von Primärschlüssel und Fremdschlüssel zwischen den Tabellen gebildet.
- **beschreiben Hierarchien zwischen Tabellen.**

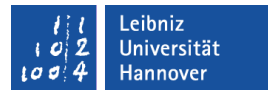

### **Beispiel**

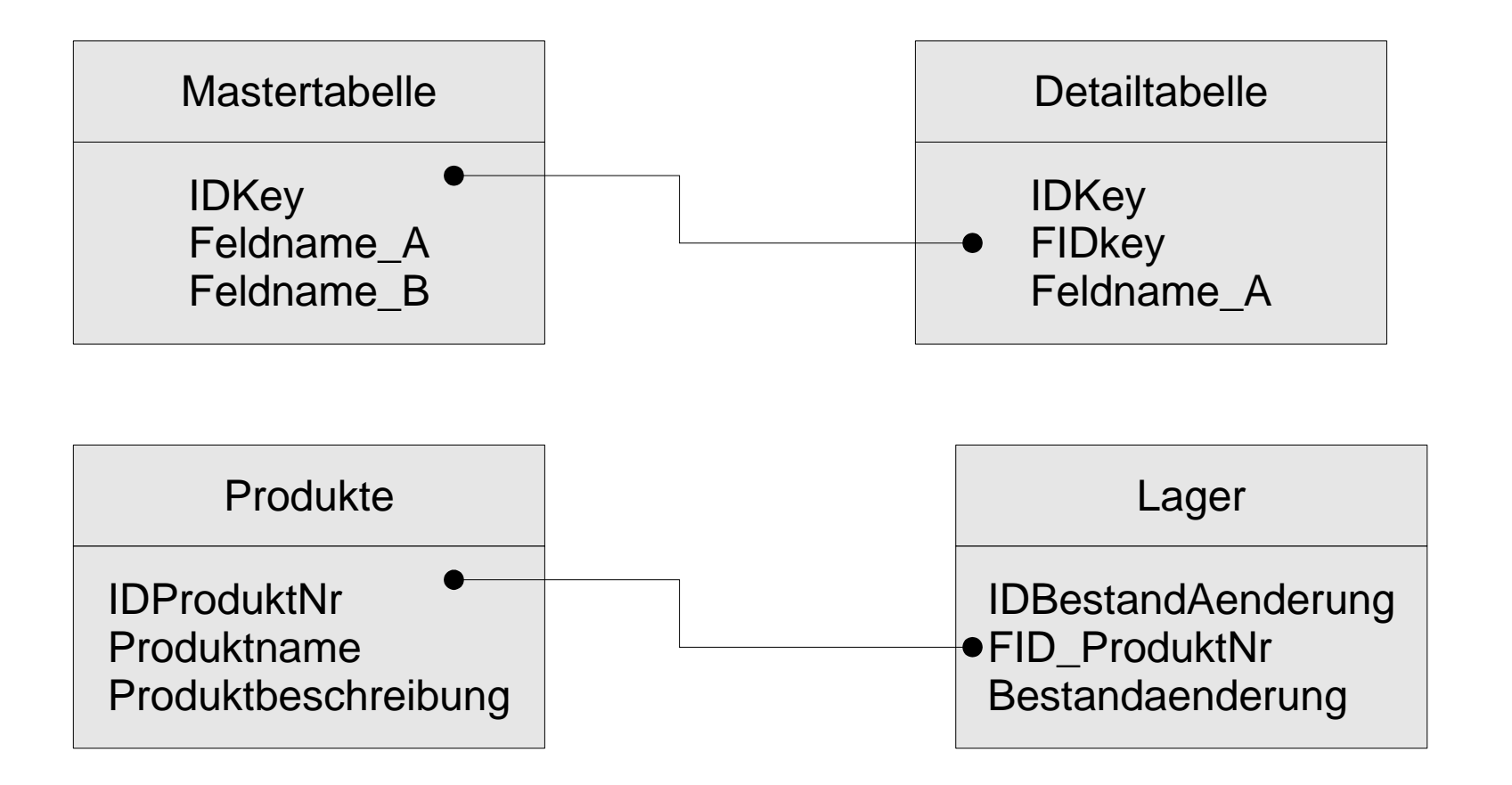

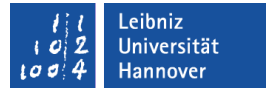

#### Master- und Detailtabelle

- Eine Mastertabelle beschreibt ein Objekt allgemein. Die Mastertabelle befindet sich in der Hierarchie oberhalb einer anderen Tabelle.
- Eine Detailtabelle beschreibt ein Detail-Aspekt eines Objekts. Detailtabellen besitzen einen Fremdschlüssel aus einer anderen Tabelle.
- Eine Mastertabelle kann eine Detailtabelle für ein bestimmtes Objekt sein.

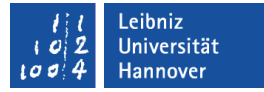

### 1:1-Relation

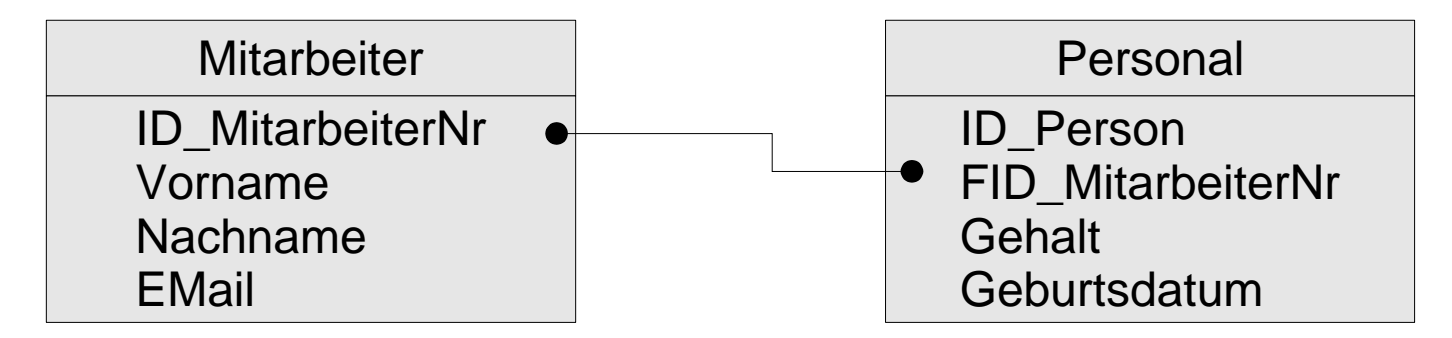

- Jedem Datensatz aus der Mastertabelle kann exakt ein Datensatz in der Detailtabelle zugeordnet werden.
- Nutzung bei Tabellen mit sehr vielen Spalten.
- **Informationen werden in Abhängigkeit ihrer Nutzung** gespeichert.

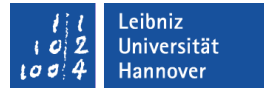

#### 1:n-Relation

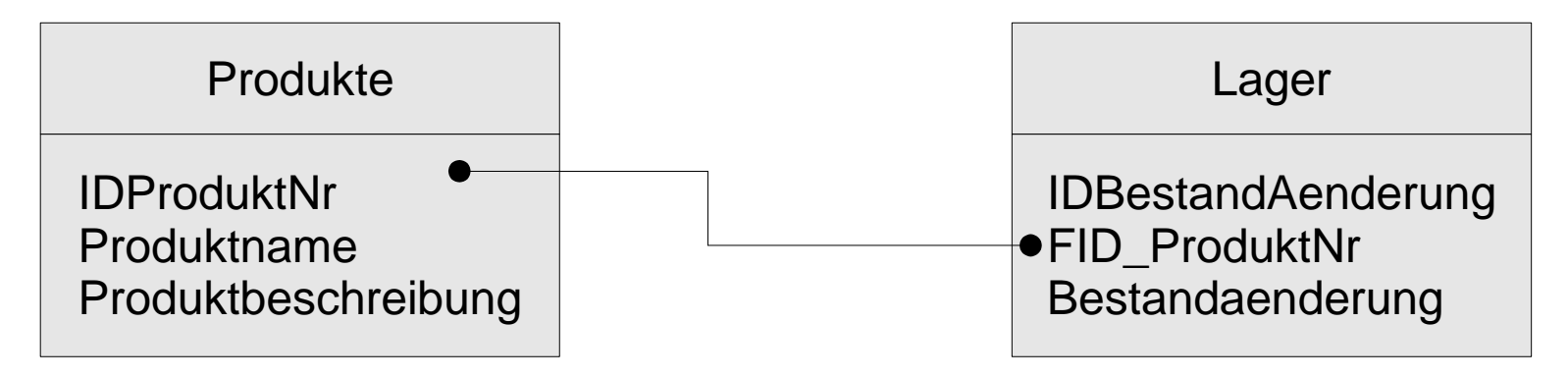

- Jedem Datensatz aus der Mastertabelle können beliebig viele Datensätze aus der Detailtabelle zugeordnet werden.
- **Häufigst vorkommende Relation.**

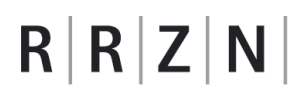

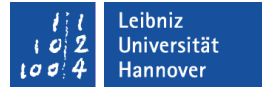

#### m:n-Relation

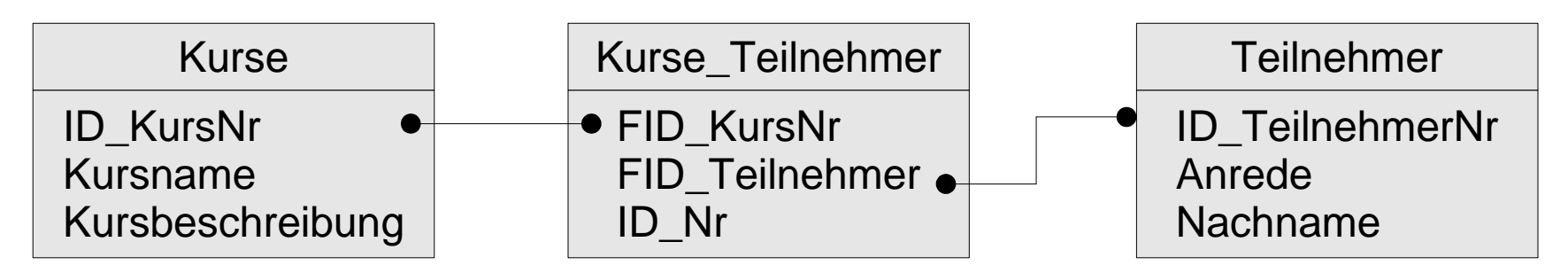

- Beliebig viele Datensätze können mit Datensätzen aus einer anderen Tabelle verknüpft werden.
- Die Relation wird in einer Pseudo-Tabelle abgebildet.

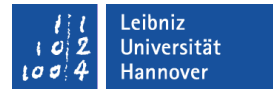

## Inner-Join-Verknüpfung

#### SELECT

customer.last\_name, customer.first\_name,

payment.amount

FROM customer

*INNER JOIN payment*

*ON customer.customer\_id = payment.customer\_id*;

**Aktion: Kunden und deren Bezahlung.** 

#### PostGre - SQL, 21.11.13 Seite 88

# $R|R|Z|N|$

# Beispiel

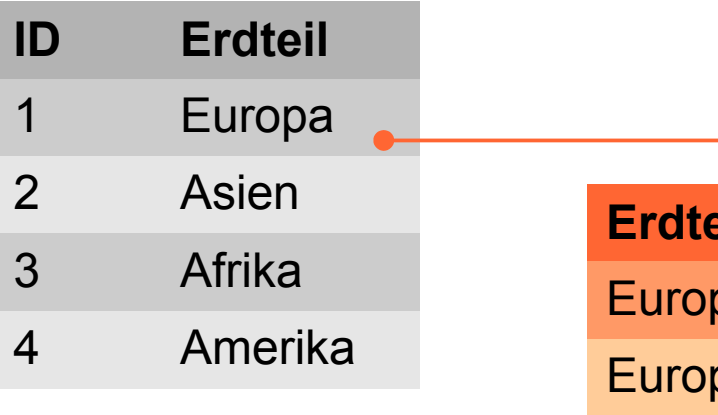

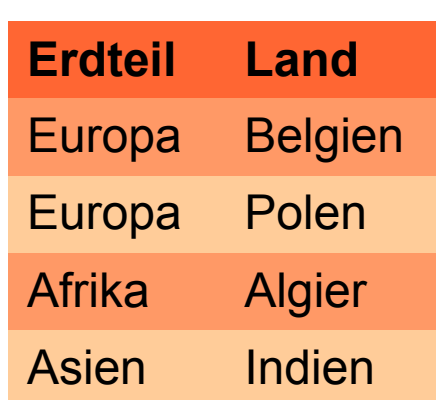

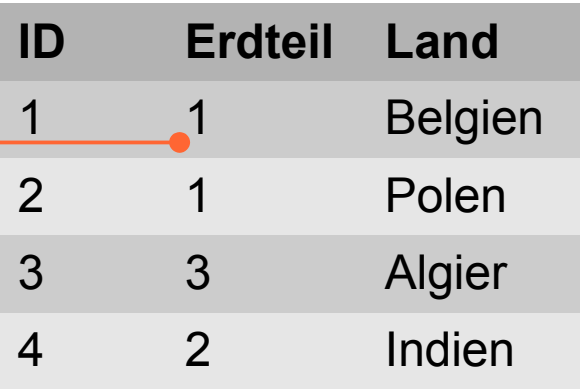

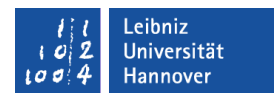

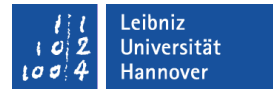

## Left-Join-Verknüpfung

#### SELECT

customer.last\_name, customer.first\_name,

payment.amount

FROM customer

*LEFT JOIN payment*

*ON customer.customer\_id = payment.customer\_id*;

Aktion: Alle Kunden und falls vorhanden, deren Bezahlung.

#### PostGre - SQL, 21.11.13 Seite 90

# $R|R|Z|N|$

# Beispiel

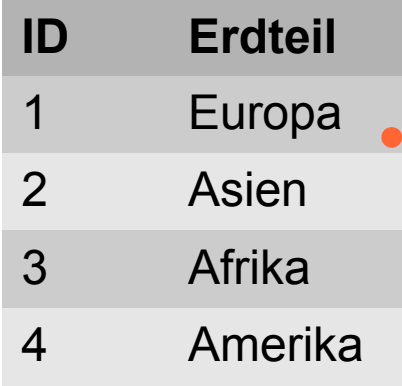

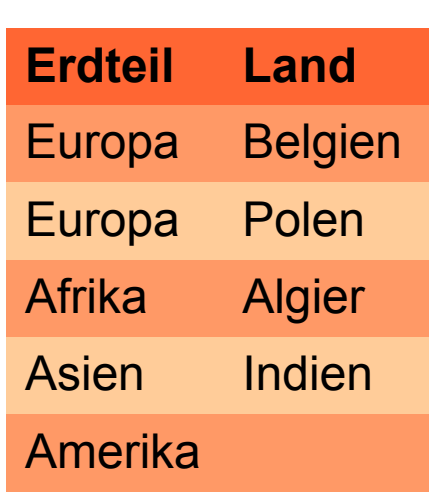

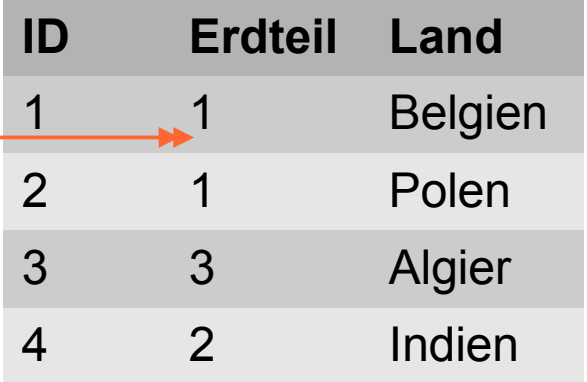

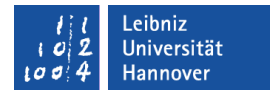

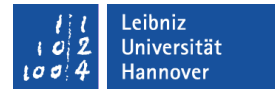

# Right-Join-Verknüpfung

SELECT language.name, film.title FROM film *RIGHT JOIN language ON film.language\_id = language.language\_id*;

 Aktion: Alle Sprachen und falls vorhanden, die dazugehörigen Filme.

#### PostGre - SQL, 21.11.13 Seite 92

# $R | R | Z | N |$

# Beispiel

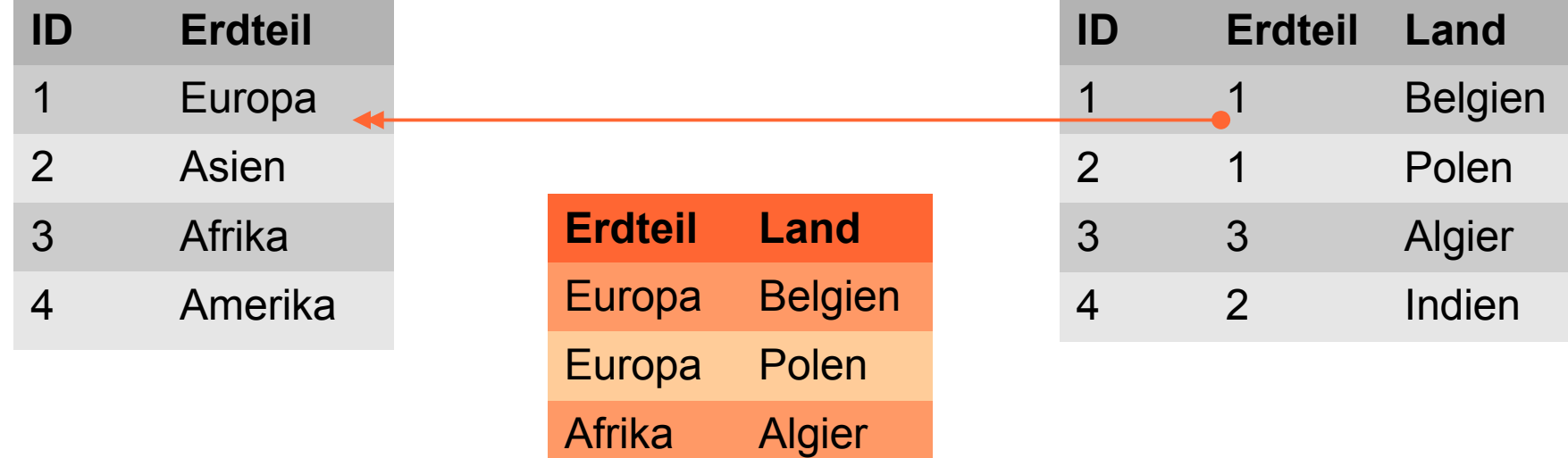

Asien Indien

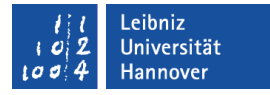

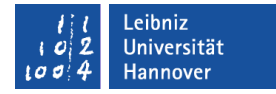

#### … und sortieren

*SELECT*  language.name, film.title FROM film RIGHT JOIN language ON film.language\_id = language.language\_id *ORDER BY language.name, film.title*;

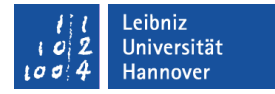

### Daten filtern

SELECT language.name, film.title, film.length FROM film RIGHT JOIN language ON film.language  $id =$ language.language id *WHERE film.length > 100* ORDER BY language.name, film.length;

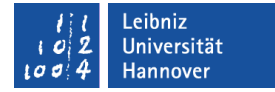

### 1 : n : 1 -Relation

SELECT

category.name, film.title

FROM film

INNER JOIN film\_category ON film.film\_id = film\_category.film\_id

INNER JOIN category ON film\_category.category\_id = category.category\_id;

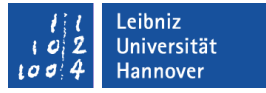

## Aggregatfunktionen ...

- fassen das Ergebnis einer SQL-Anweisung zusammen.
- gruppieren alle Datenfelder in einer Abfrage.
- komprimieren Datensätze auf die angegebenen Datenfelder.

# $R | R | Z | N |$

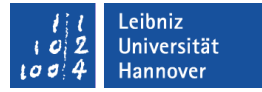

# … in SQL

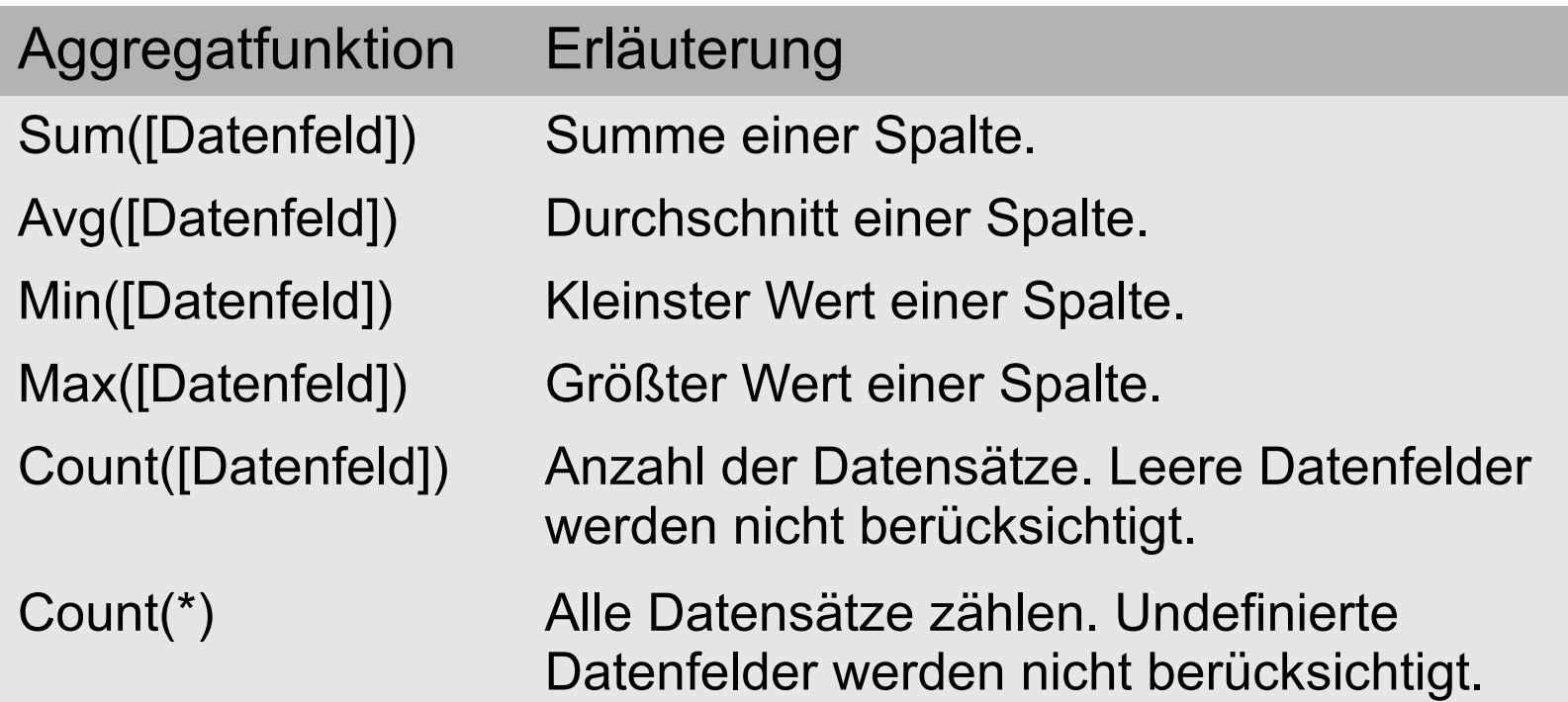

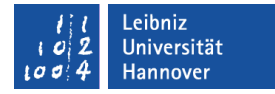

### Anzahl der Datensätze

**SELECT** *COUNT(\*) AS customerPayCount* FROM customer INNER JOIN payment ON customer.customer  $id =$  payment.customer  $id$ ;

- Die Anzahl der Zeilen wird ausgegeben.
- Mit Hilfe von AS wird dem berechneten Feld ein neuer Name zugewiesen.

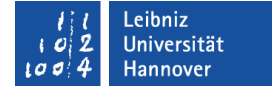

#### Grafische Darstellung

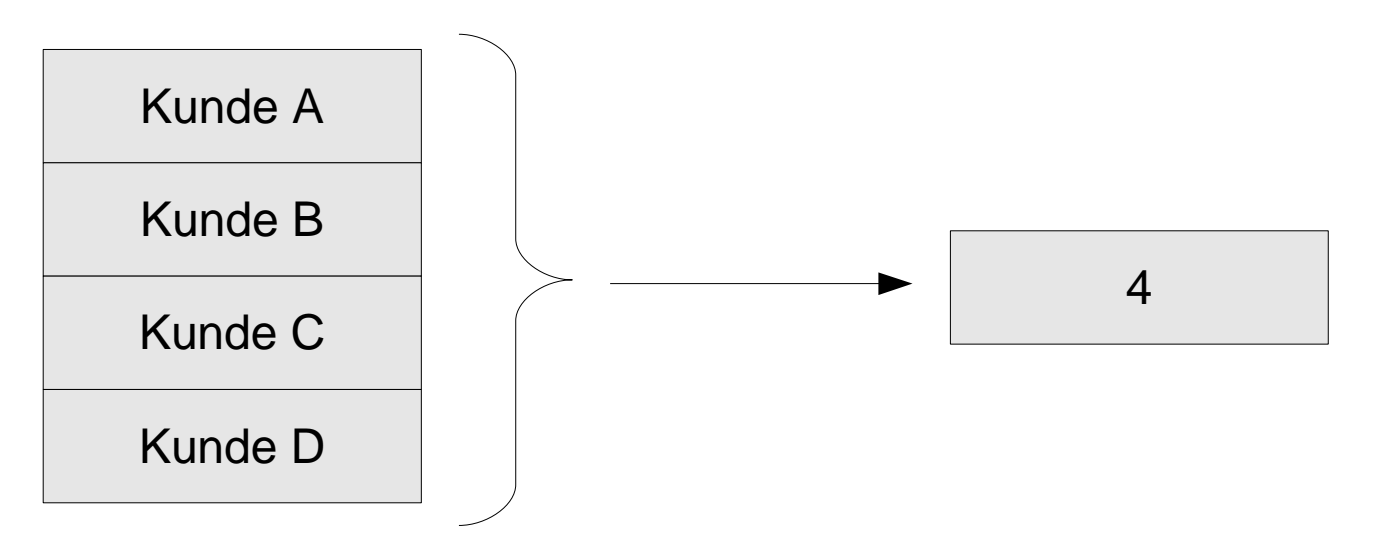

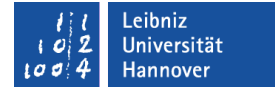

#### Summe von Feld x

**SELECT** 

*SUM(amount) AS allPayment*

FROM customer

INNER JOIN payment

ON customer.customer  $id = payment.customer$  id;

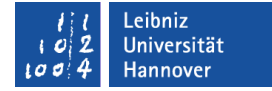

### Grafische Darstellung

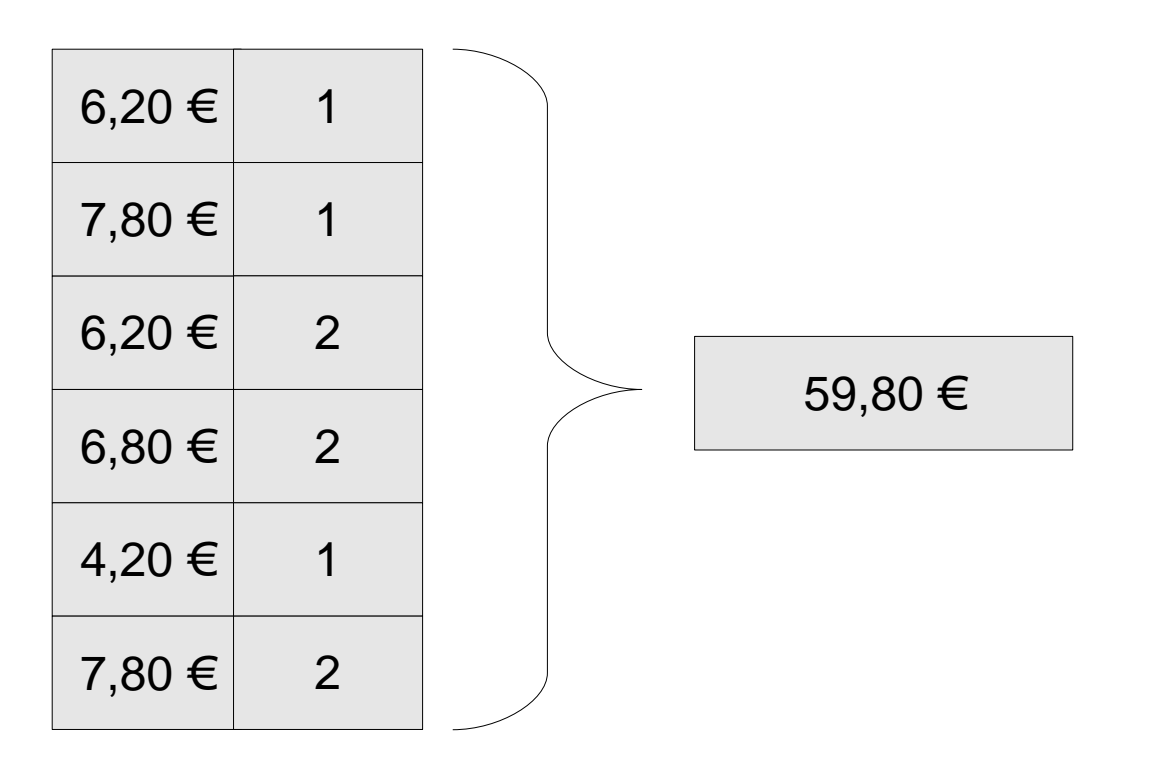

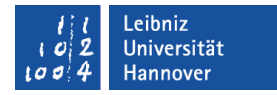

# Felder gruppieren

#### **SELECT**

customer.last\_Name,

SUM(amount) AS PaymentForCustomer

FROM customer

INNER JOIN payment

ON customer.customer  $id =$  payment.customer  $id$ 

*GROUP BY customer.last\_Name*

ORDER BY customer.last Name;

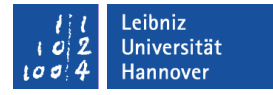

#### Hinweis

- Für jedes Feld, welches in der SQL-Anweisung angegeben ist und nicht mit einer Aggregatfunktion wie Sum(), Count(), usw. berechnet wird, muss mit der Group-By-Anweisung zusammengefasst werden.
- **Null-Werte werden in der Group-By-Anweisung** zusammengefasst.

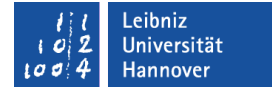

### Grafische Darstellung

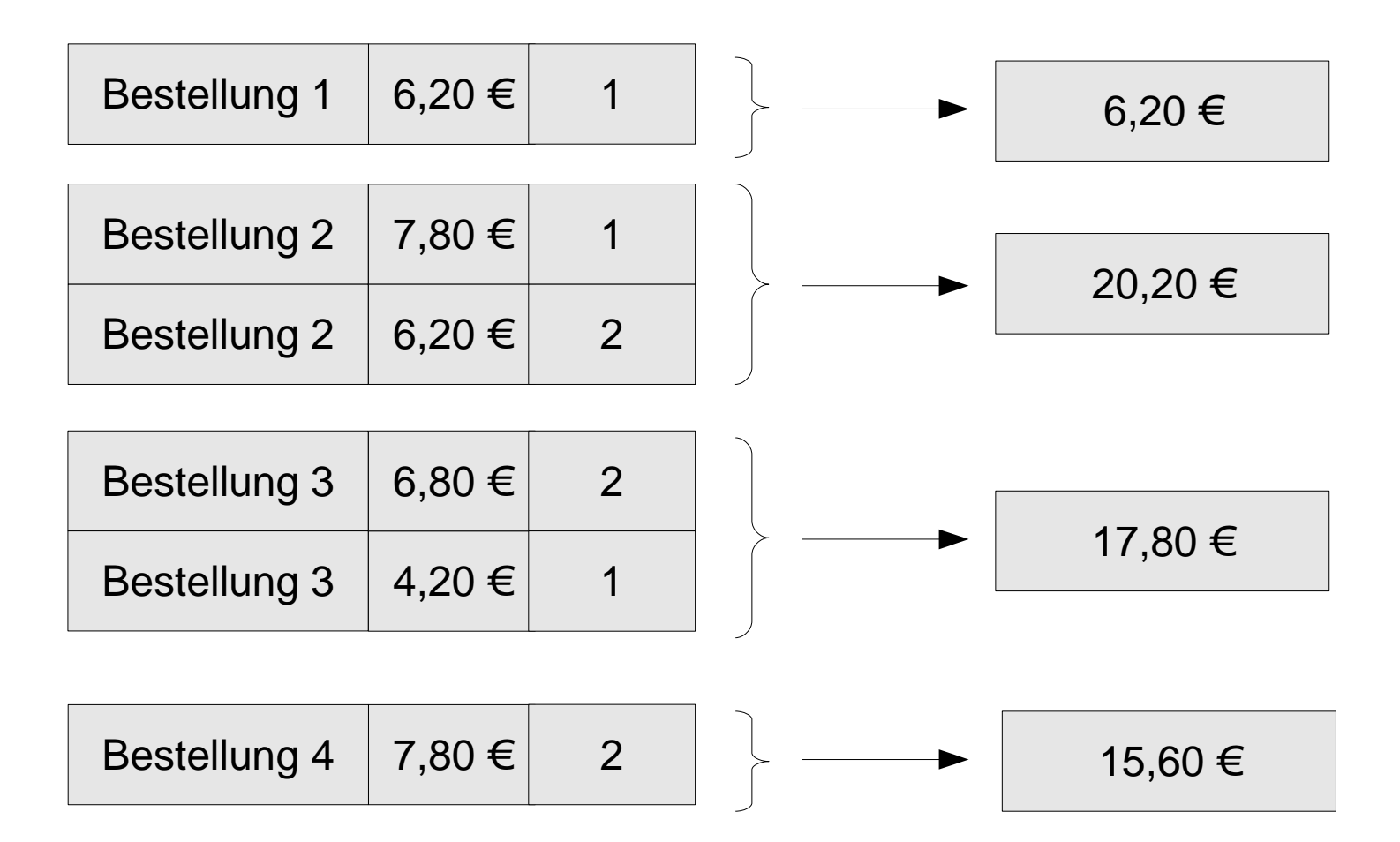

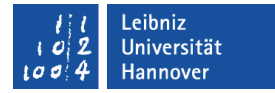

#### Daten filtern

#### **SELECT**

customer.last\_Name,

SUM(amount) AS PaymentForCustomer

FROM customer

INNER JOIN payment ON customer.customer  $id =$  payment.customer  $id$ 

*WHERE customer.last\_Name LIKE 'A%'*

GROUP BY customer.last\_Name

ORDER BY customer.last Name;

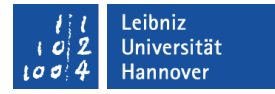

## Having-Klausel

#### **SELECT**

customer.last\_Name,

SUM(amount) AS PaymentForCustomer

FROM customer

INNER JOIN payment

ON customer.customer  $id =$  payment.customer  $id$ 

GROUP BY customer.last\_Name *HAVING SUM(amount) > 100*

ORDER BY customer.last Name;

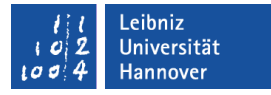

#### **Hinweise**

- Der Befehl Where bezieht sich auf Felder, die nicht mit Hilfe einer Aggregatfunktion zusammengefasst werden. Die Where-Klausel filtert einzelne Datensätze.
- Der Befehl Having bezieht sich auf Felder, deren Felder mit Hilfe von Aggregatfunktionen berechnet wurden. Die Having-Klausel filtert Gruppen von Datensätze.

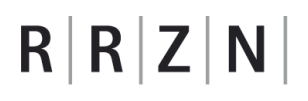

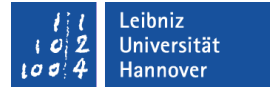

### Kombination

**SELECT** 

customer.last\_Name, SUM(amount) AS PaymentForCustomer FROM customer INNER JOIN payment ON customer.customer  $id =$  payment.customer  $id$ 

*WHERE customer.last\_Name LIKE 'A%'*

GROUP BY customer.last\_Name

*HAVING SUM(amount) > 100*

ORDER BY customer.last Name;